UNIVERSIDADE ESTADUAL DE GOIÁS Campus Anápolis de Ciências Exatas e Tecnológicas Henrique Santillo Curso de Matemática

**Teoria dos Grafos e uma Aplicação de Problema de Caminho Mínimo Utilizando Programação Linear.**

BARBARA DOS SANTOS LEMOS

Anápolis 2019

#### BARBARA DOS SANTOS LEMOS

## **Teoria dos Grafos e uma Aplicação do Problema de Caminho Mínimo Utilizando Programação Linear.**

Trabalho de Curso (TC) apresentado a Coordenação Adjunta de TC, como parte dos requisitos para obtenção do título de Graduado no Curso de Matemática da Universidade Estadual de Goiás.

Orientador: Prof. Me. Tiago de Lima Bento Pereira

Anápolis 2019

Elaborada pelo Sistema de Geração Automática de Ficha Catalográfica da UEG com os dados fornecidos pelo(a) autor(a).

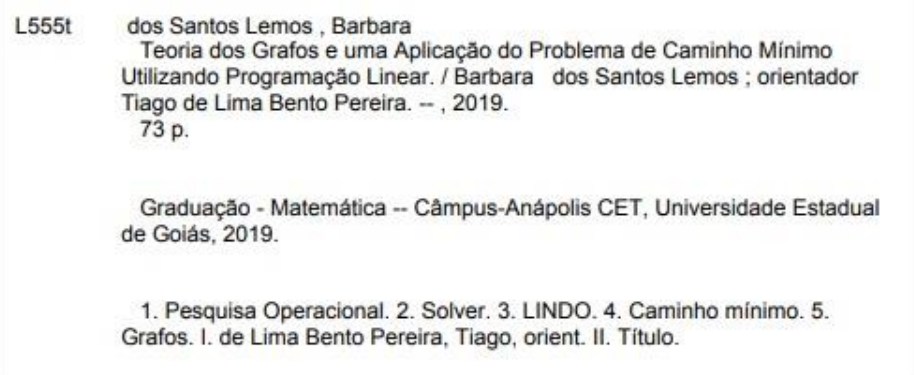

### TEORIA DOS GRAFOS E UMA APLICAÇÃO DE PROBLEMA DE CAMINHO MÍNIMO UTILIZANDO TÉCNICAS DE PESQUISA OPERACIONAL

#### **BARBARA DOS SANTOS LEMOS**

Trabalho de Curso de Matemática apresentado à Banca Examinadora como parte dos requisitos para a obtenção do grau de graduado em Licenciatura em Matemática.

Banca Examinadora do Trabalho de Curso de Matemática do Câmpus Anápolis de Ciências Exatas e Tecnológicas Henrique Santillo da Universidade Estadual de Goiás, Anápolis, segunda-feira, 25 de novembro de 2019.

M.e Tiago Lima Bento Pereira Presidente da Banca Examinadora

M.e.Cleber Giugioli Carrasco Membro da Banca Examinadora

M.e Renata Gonçalves Lacerda Oliveira 2º Membro da Banca Examinadora

#### **AGRADECIMENTOS**

Agradeço primeiramente a Deus pelo dom da vida e por providenciar a cada dia aquilo que necessito.

Agradeço aos meus Pais pelo apoio e por possibilitarem que chegasse ao final da graduação, aos meus irmãos pelos conselhos e companheirismo.

Agradeço ao meu orientador Tiago de Lima Bento Pereira, pelas orientações, dedicação e paciência. Aos meus Colegas de Classe agradeço pela companhia e amizade. A todos os professores do curso de matemática, e a todos que de algum modo contribuíram para minha caminhada durante este curso, meus agradecimentos.

#### **RESUMO**

O mundo está rodeado de conjuntos de objetos que se relacionam de alguma forma, sejam em relações de amizade, comerciais, econômicas, organizacionais, entre outras. Existem estruturas matemáticas que representam essas relações graficamente. Os Grafos são estruturas gráficas que representam um conjunto de objetos e suas relações. Para realização deste trabalho utilizou-se de uma pesquisa descritiva por meio de uma revisão bibliográfica acerca dos temas abordados. O objetivo deste trabalho é introduzir a teoria dos grafos, seus conceitos e definições, e apresentar uma aplicação real envolvendo o problema de caminho mínimo. O problema consiste em um taxista que deve partir de um ponto e chegar a outro utilizando o caminho com menor distância. Este foi descrito por meio de grafos e pesquisa operacional, valendo-se da programação linear. Utilizou-se os *softwares* LINDO e Solver para resolução do problema. O resultado obtido por meio da modelagem como problema de programação linear foi validado utilizando o resultado determinado por meio do *google maps*.

**Palavras-chave:** Pesquisa operacional. Solver. LINDO. Caminho mínimo. Grafos.

### **LISTA DE FIGURAS**

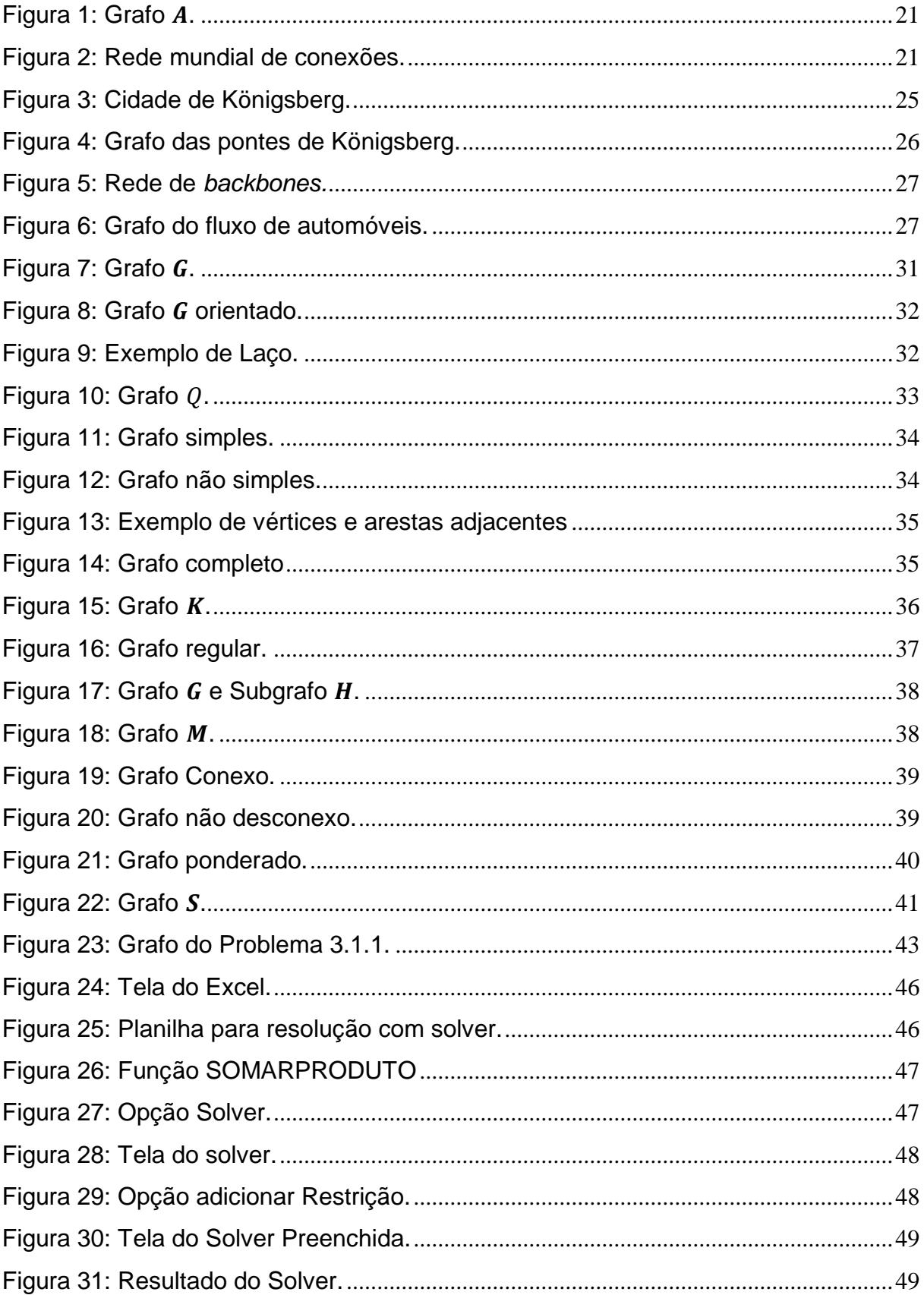

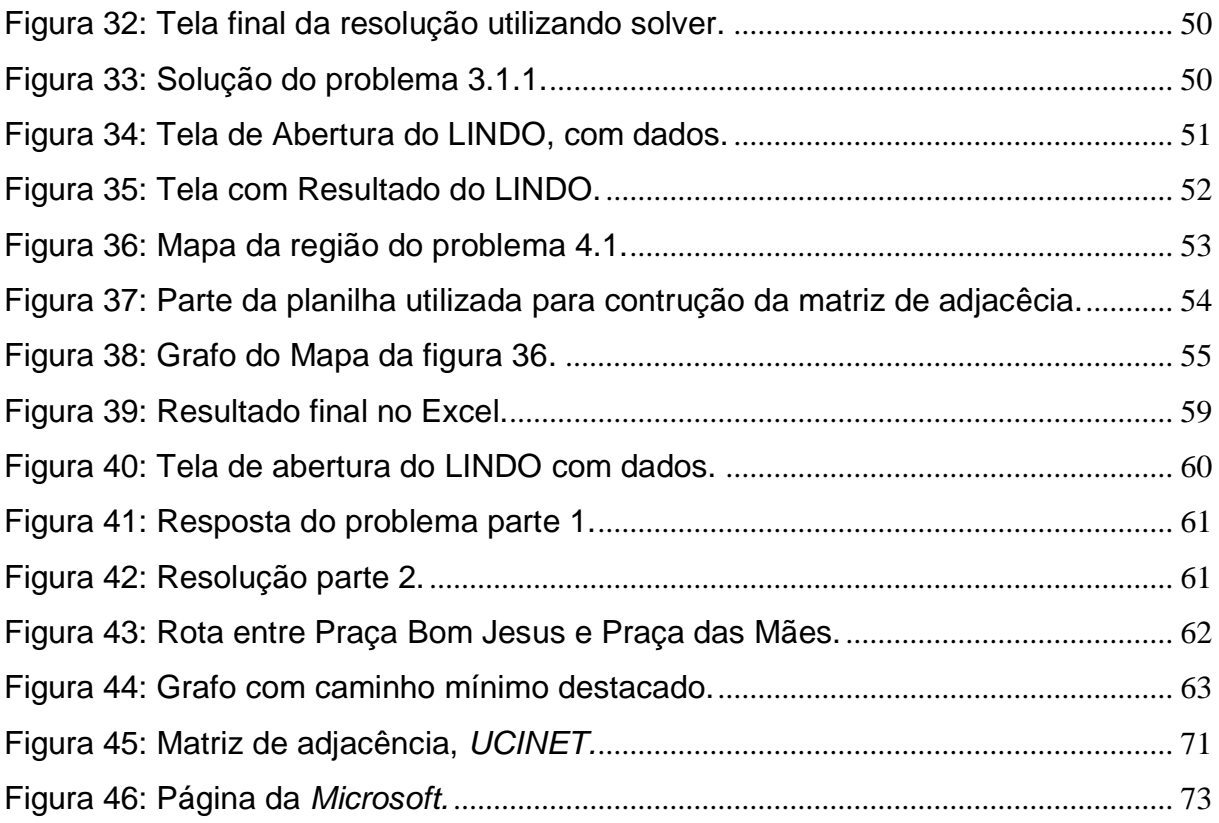

### **LISTA DE TABELAS**

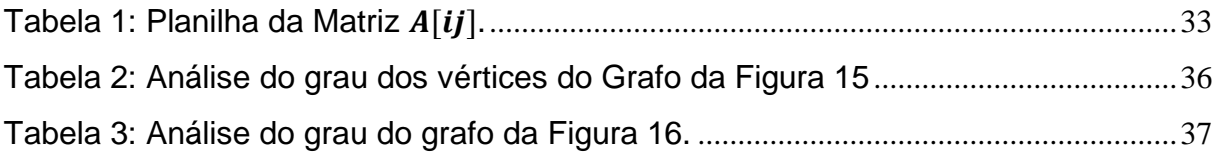

# **SUMÁRIO**

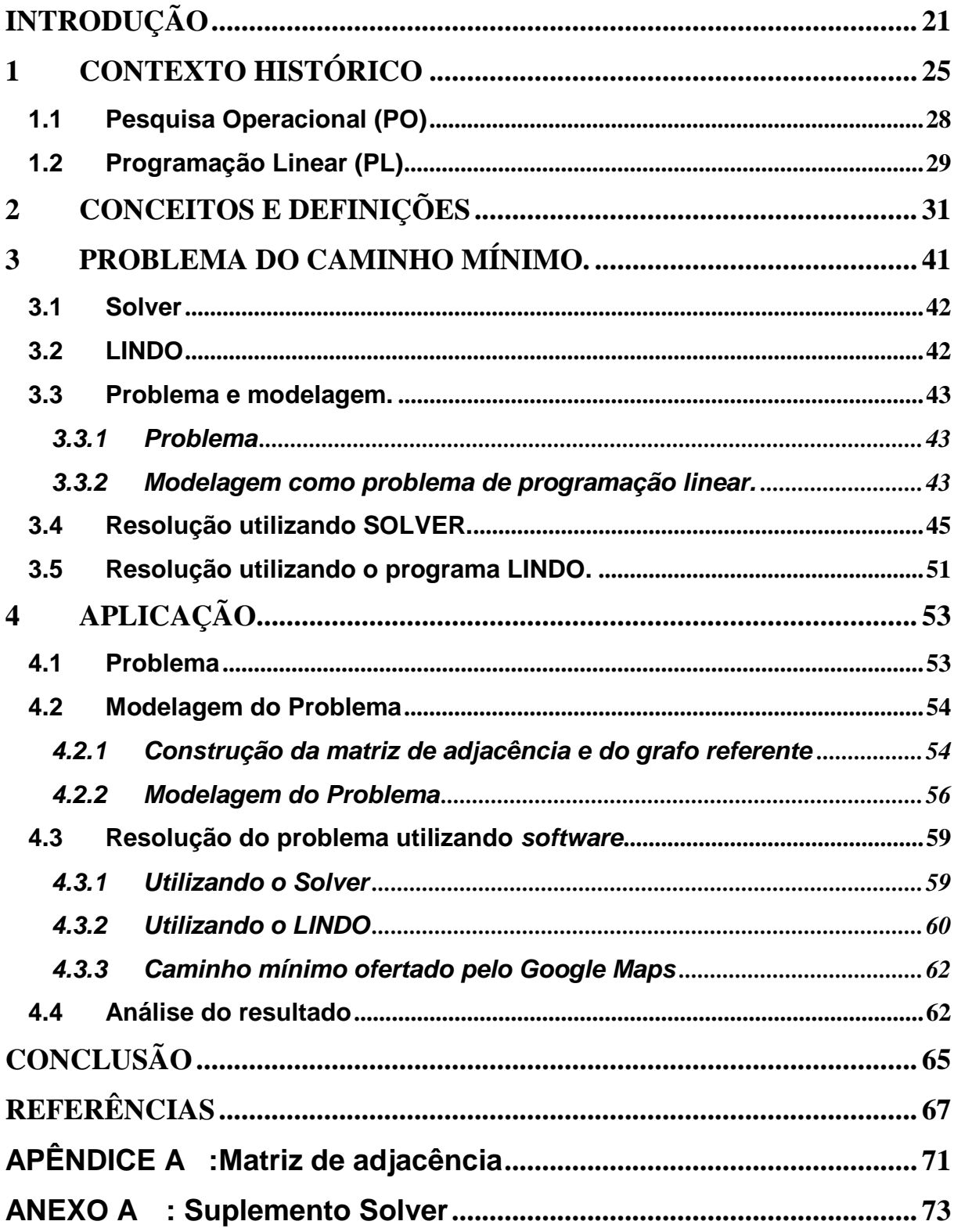

### **INTRODUÇÃO**

<span id="page-16-2"></span>Os grafos são estruturas discretas que podem representar uma infinidade de relações entre conjuntos de objetos, essas estruturas, ver Figura 1, são formadas por vértices, que representam os objetos, e arestas que representam as relações entre esses objetos (Kenneth, 2010). A teoria dos grafos estuda as propriedades referentes aos grafos e às suas aplicações a problemas práticos.

Figura 1: Grafo A.

<span id="page-16-0"></span>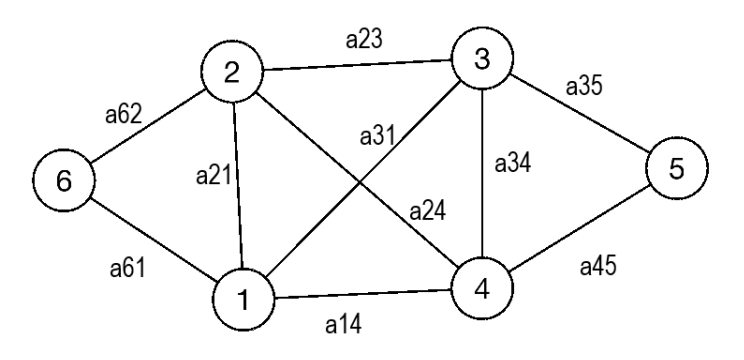

Fonte: Elaborado pelo autor, 2019.

A Figura 2 exibe uma rede mundial de conexões, que poderiam ser de internet, redes sociais, companhias aéreas, etc.

<span id="page-16-1"></span>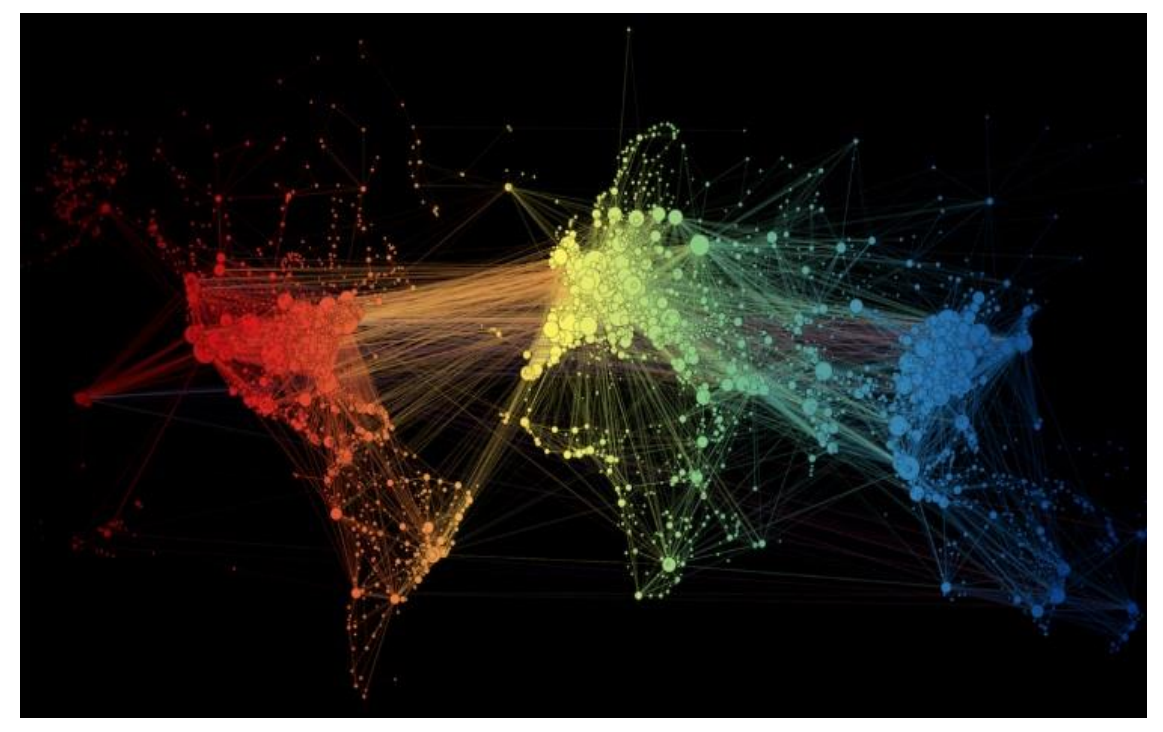

Figura 2: Rede mundial de conexões.

Fonte: Meirelles, 2017.

No cotidiano da sociedade as pessoas usam constantemente aplicativos, como os de GPS, para encontrar caminhos entre determinados lugares, esses mesmos aplicativos podem oferecer ainda o caminho mais rápido, com menor distância, trânsito mais tranquilo ou ainda menor custo.

O tempo todo se escuta sobre grandes empresas e suas artimanhas para aumentar seus lucros, diminuir custos. Em todos as instâncias da sociedade se fala em soluções ótimas, aplicar recursos de modo que o lucro seja máximo, o custo mínimo, utilizar da melhor forma possível todas as possibilidades. Muitas dessas ações cotidianas podem ser descritas matematicamente, como representações gráficas de relações entre objetos, grafos, ou ainda modelados com problemas de programação linear, técnica utilizada dentro de pesquisa operacional.

Pensando nesse contexto, como determinar um caminho mínimo entre dois pontos sujeitos a algumas restrições? Por exemplo, dentre diversos caminhos para a entrega de um produto, como determinar a rota que minimiza o custo? Algumas restrições podem ser levadas em consideração, tais como, distância, tempo, tráfego, etc. Tal problema é chamado de problema de caminho mínimo e para compreendê-lo e resolver uma situação problema semelhante utilizar-se-á Teoria dos Grafos e a Pesquisa Operacional, destacando a Programação Linear.

Tem-se como objetivo introduzir a teoria dos grafos e seus principais conceitos e definições, o problema do caminho mínimo e uma aplicação real do Problema do caminho mínimo resolvida por meio de Pesquisa Operacional, utilizando a Programação Linear com auxílio de *softwares.*

Para tal valeu-se de uma pesquisa descritiva por meio de uma revisão bibliográfica acerca dos temas abordados. Posteriormente realizou-se um estudo de caso analisando o problema de caminho mínimo aplicado a uma situação real que consiste em partir da Praça Bom Jesus e chegar à Praça das Mães de carro pelo caminho com menor distância, e utilizando os resultados encontrados no *google maps* como parâmetro de comparação.

O trabalho está dividido em quatro capítulos. O primeiro com título "Contexto Histórico", faz uma revisão histórica e atual do desenvolvimento da Teoria dos Grafos e Pesquisa Operacional, destacando a Programação Linear.

O segundo capítulo, aborda os principais conceitos e definições de grafos necessários para o entendimento deste trabalho.

O terceiro capítulo vai discutir sobre o problema do caminho mínimo, e serão apresentados *softwares* que ajudam na resolução de problemas complexos deste tipo.

O quarto e último capítulo apresenta uma aplicação de caminho mínimo a um problema, este consiste em um taxista que deve levar um cliente partindo do ponto de origem Praça Bom Jesus e destino Praça das Mães, utilizando o caminho com menor distância.

### <span id="page-20-1"></span>**1 CONTEXTO HISTÓRICO**

A primeira ideia do que hoje se chama teoria dos grafos surgiu na cidade de Königsberg (atual Kaliningrad) na antiga Prússia oriental (atual Rússia). A cidade era cortada pelo rio Pregel que formava duas ilhas, essas eram ligadas as margens por seis pontes e entre si por uma ponte como mostra a Figura 3. Os moradores da cidade na época discutiam um certo problema que consistia em encontrar um caminho que partisse de uma das margens, passasse por cada ponte uma única vez e retornasse ao ponto de partida. No entanto esse problema não era solucionado (BOAVENTURA, JURKIEWS, 2009).

Figura 3: Cidade de Königsberg.

<span id="page-20-0"></span>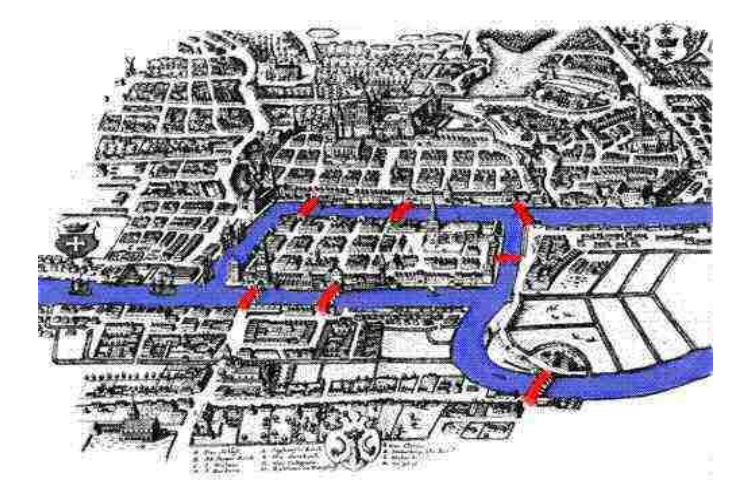

Fonte: Araújo, sem data.

Em 1736 Leonhard Euler passando pela cidade tomou conhecimento do problema e se propôs a resolvê-lo. Percebeu que o número de passagens de uma ilha para margem, ou entre as duas ilhas, era ímpar, ou seja, teria uma ponte para entrar, mas em algum momento não haveria uma distinta para sair. Euler criou um modelo matemático que representasse a cidade, onde as porções de terra eram representadas por pontos e as pontes por linhas ligadas a esses pontos – ver Figura 4. Concluiu-se que para realizar o caminho percorrendo cada ponte uma única vez seria necessário um número par de pontes ligando cada porção de terra.

<span id="page-21-0"></span>Figura 4: Grafo das pontes de Königsberg.

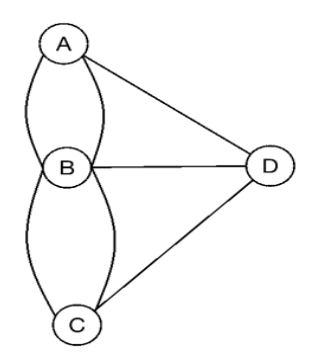

Fonte: Elaborado pelo autor, 2019. .

Depois disso surgiram outros problemas, como o do caixeiro viajante, problema das quatro cores e do carteiro chinês, que contribuíram para o desenvolvimento da teoria, no entanto sem grande relevância.

Após quase um século com pouca produção aparecem pesquisas com aplicações da teoria dos grafos em problemas de áreas diversas. Destacando-se Kirchhoff que em 1847 utiliza modelos de grafos para estudar circuitos elétricos, assim criando a teoria das árvores (uma classe de grafos), e Cayley dez anos mais tarde aplicando a teoria dos grafos para a enumeração dos isômeros dos hidrocarbonetos alifáticos saturados (HARARY, 1969).

Atualmente a teoria dos grafos é aplicada a problemas de áreas diversas como economia, engenharia de transportes, rede de dados, circuitos elétricos, entre outros. Galvão *et al.* (2009) a partir da teoria dos grafos propõe um modelo para representar o mercado de ações e esse auxilia o investidor na análise do conjunto de dados do mercado financeiro. Soczka (2001) faz a análise de redes sociais a partir do estudo de grafos. Motta (2012) utiliza ferramentas matemáticas da teoria dos grafos para examinar a topologia dos *backbones* <sup>1</sup> de internet no Brasil – ver Figura 5.

 $\overline{a}$ 

<sup>1</sup>*Backbone* significa "espinha dorsal", e é o termo utilizado para identificar a rede principal pela qual os dados de todos os clientes da Internet passam.

Figura 5: Rede de *backbones.*

<span id="page-22-0"></span>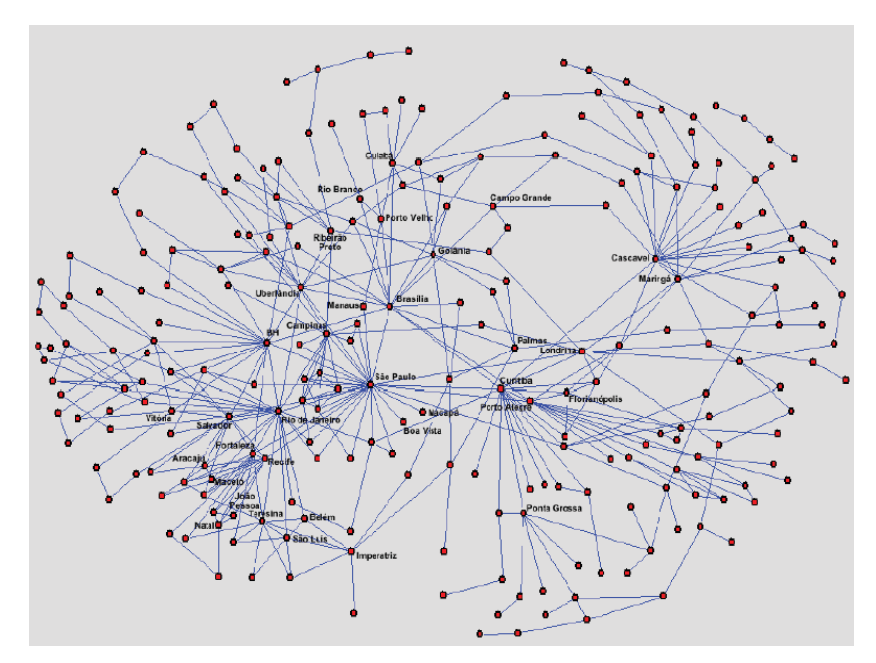

Fonte: Motta, 2012.

<span id="page-22-1"></span>Santos (2018) utiliza redes complexas, por meio de grafos, para estudar mobilidade urbana como mostra a Figura 6.

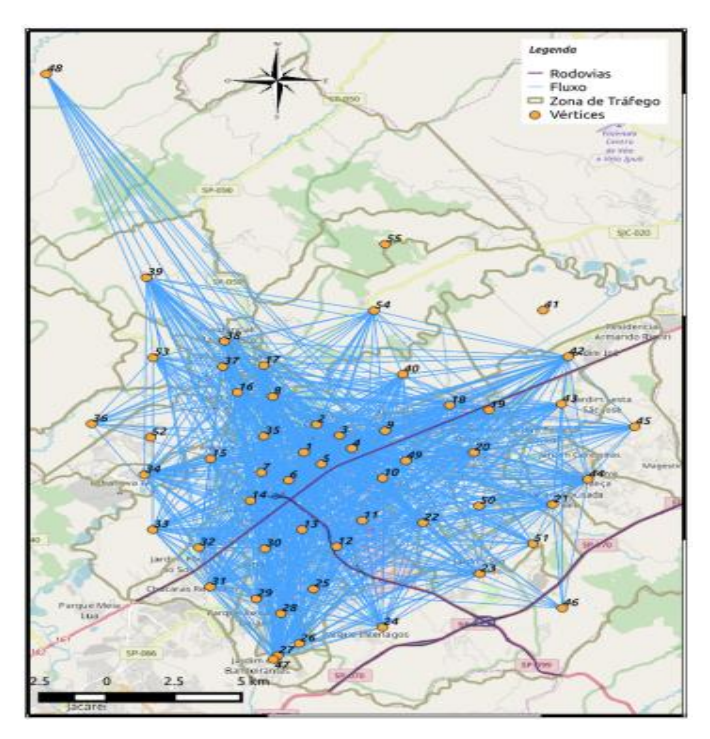

Figura 6: Grafo do fluxo de automóveis.

Fonte: Santos, 2018.

Cavellucci (1998) utiliza um modelo de grafo para representar uma rede de distribuição de energia elétrica, e através de sua análise minimizar perdas de energia. Barroso (2014) utiliza grafos para modelar e resolver o problema de expansão de uma rede rodoviária a um custo mínimo. Uchoa (2012) apresenta a utilização de grafos para resolver o problema do caminho mínimo em situações diversas.

O grande impulso para a teoria dos grafos se deu através da sua aplicação a problemas de pesquisa operacional, que foram possíveis graças à invenção do computador.

#### <span id="page-23-0"></span>**1.1 Pesquisa Operacional (PO)**

O início do que atualmente se entende como pesquisa operacional está relacionado a solução de problemas envolvendo operações militares durante a segunda guerra mundial, com uma quantidade escassa de recursos era necessário utilizá-los de maneira eficiente e inteligente. Deste modo foram chamados cientistas para realizarem pesquisas que solucionassem os problemas táticos e estratégicos dessas operações. Quando a guerra acabou o sucesso da pesquisa operacional fez como que fosse aplicada também fora do ambiente militar. (HILLIER, LIEBERMAN 2013)

A pesquisa operacional segundo Hillier e Lieberman (2013) envolve "pesquisa sobre operações, é aplicada a problemas que compreendem a condução e a coordenação das operações em uma organização".

As pesquisas no campo da PO segundo Longaray (2013) seguem a seguinte sequência, observação e formulação do problema, construção de um modelo cientifico que represente o problema, obtenção da solução, teste do modelo e solução obtidos e em seguida implementação da solução. Uma característica fundamental da PO é a de sempre encontrar uma melhor solução para o modelo que representa o problema.

No cenário mundial a pesquisa operacional contribuiu para o aumento da produtividade e da economia de inúmeras empresas. Hillier e Liebermann (2013) citam algumas empresas que economizam milhões todos os anos aplicando pesquisa operacional para resolver seus problemas táticos e operacionais. Por exemplo a empresa Samsung que aplicando a PO para reduzir o tempo de fabricação e os níveis de estoque economizou 200 milhões de dólares. A Sears utilizou também a PO para programação e rotas de veículos de entrega em domicilio, economizou cerca de 42 milhões de dólares, e muitas outras empresas utilizam da PO para melhorar sua eficiência e economizar mais.

A PO apresenta diversas técnicas para solucionar problemas de acordo com determinadas características, dentre uma delas está a programação linear.

#### <span id="page-24-0"></span>**1.2 Programação Linear (PL)**

Segundo Marins (2011) a programação linear visa encontrar a melhor solução para problemas que sejam modelados por expressões lineares. Sua tarefa é maximizar ou minimizar uma função linear, denominada função objetivo, respeitando um sistema linear de igualdades ou desigualdades, que recebem o nome de restrições do modelo.

A programação linear envolve essencialmente o problema de alocar da melhor forma possível recursos limitados para atividades que disputam entre si.

Segundo Hillier e Lieberman (2013, p.20):

A programação linear usa um modelo matemático para descrever o problema em questão. O adjetivo linear significa que todas as funções matemáticas nesse modelo são necessariamente funções lineares. A palavra programação, nesse caso, não se refere à programação de computador; ela é, essencialmente, um sinônimo para planejamento de atividades para obter um resultado ótimo, isto é, um resulta do que atinja o melhor objetivo especificando (de acordo com o modelo matemática) entre todas as alternativas viáveis.

### <span id="page-26-1"></span>**2 CONCEITOS E DEFINIÇÕES**

A seguir serão apresentadas algumas definições da teoria dos grafos necessárias para o desenvolvimento desta pesquisa, que foram baseadas em Lucchesi (1979), Harary (1969), Diestel (2000), Bondy e Murty (1976), Wilson (1972) e Scheinerman (2011).

**Definição 1:** Um grafo G consiste de um conjunto finito  $V(G)$  de elementos chamados vértices,  $v_i$ , um conjunto finito  $A(G)$  de elementos chamados arestas,  $\alpha,$  e uma função de incidência  $f_G(\alpha) = (v_i, v_j)$  que associa a cada aresta  $\alpha$  de  $G$  um par não ordenado de vértices de  $G$ , chamados de extremos de  $\alpha$ .

Em alguns casos, para simplificar a notação, denotar-se-á o vértice  $v_i$ , simplesmente por  $(i)$ , assim  $f_G(\alpha) = (i, j)$ . Exemplo:  $v_1 = (1)$ .

A Figura 7 exibe um Grafo  $G$  com:

 $V(G) = \{(1), (2), (3), (4), (5), (6), (7), (8), (9)\}$ 

e

<span id="page-26-0"></span>.

$$
A(G) = \{a_{12}, a_{24}, a_{32}, a_{52}, a_{56}, a_{57}, a_{76}, a_{78}, a_{79}\}.
$$

Figura 7: Grafo *.* 

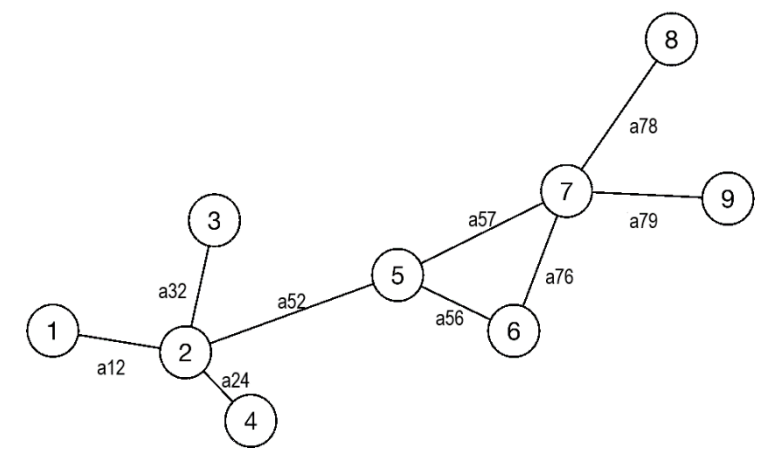

Fonte: Elaborado pelo autor, 2019.

**Definição 2:** Um grafo G é dito orientado quando possui um conjunto finito  $V(G)$  de elementos chamados vértices, um conjunto finito  $A(G)$  de elementos chamados arestas, e uma função de incidência  $f_{G}(\alpha) = (v_{i}, v_{j})$  que associa a cada aresta  $\alpha$  de  $G$ um par ordenado de vértices de  $G$ .

Deste modo as arestas  $a_{ij}$  e  $a_{ji}$  tem os mesmos extremos, porém direções contrárias. A Figura 8 exibe o grafo G com

<span id="page-27-0"></span> $V(G) = \{(1), (2), (3), (4), (5), (6)\}$  e  $A(G) = \{a_{12}, a_{13}, a_{23}, a_{34}, a_{35}, a_{42}, a_{46}, a_{54}, a_{56}\}.$ 

Figura 8: Grafo  $G$  orientado.

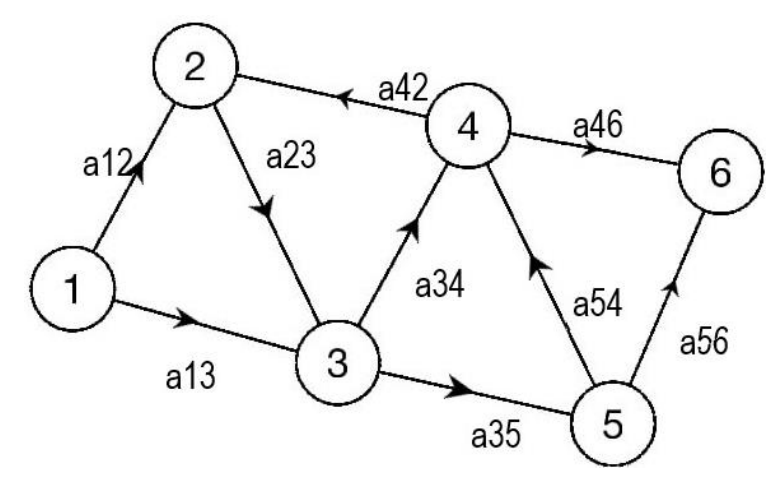

Fonte: Elaborado pelo autor, 2019.

**Definição 3:** Uma aresta é um laço se seus extremos coincidem.

<span id="page-27-1"></span>Observando o Grafo exibido na Figura 9 nota-se que a aresta  $a_{44}$  tem seus extremos coincidentes no vértice (4), isto é, tem-se um laço.

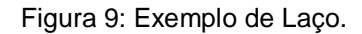

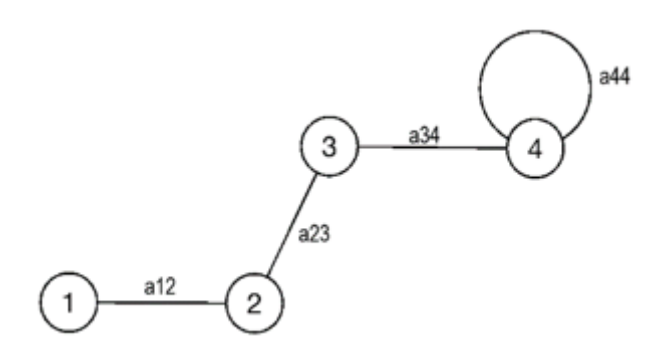

Fonte: Elaborado pelo autor, 2019.

**Definição 4:** Matriz de adjacência é uma matriz  $n \times n$  denotada por  $A(G) = [a_{ij}]$  e definida como

$$
a_{ij} = \begin{cases} 1, se \text{ existe uma aresta entre os vértices } v_i \text{ e } v_j. \\ 0, caso \text{ contrário} \end{cases}
$$

Utilizando o Grafo  $Q$ , exibido na Figura 10, construiu-se a Tabela 1 que foi usada para a construção da matriz  $A[i]$ . Esta representa as ligações existentes entre os vértices.

<span id="page-28-0"></span>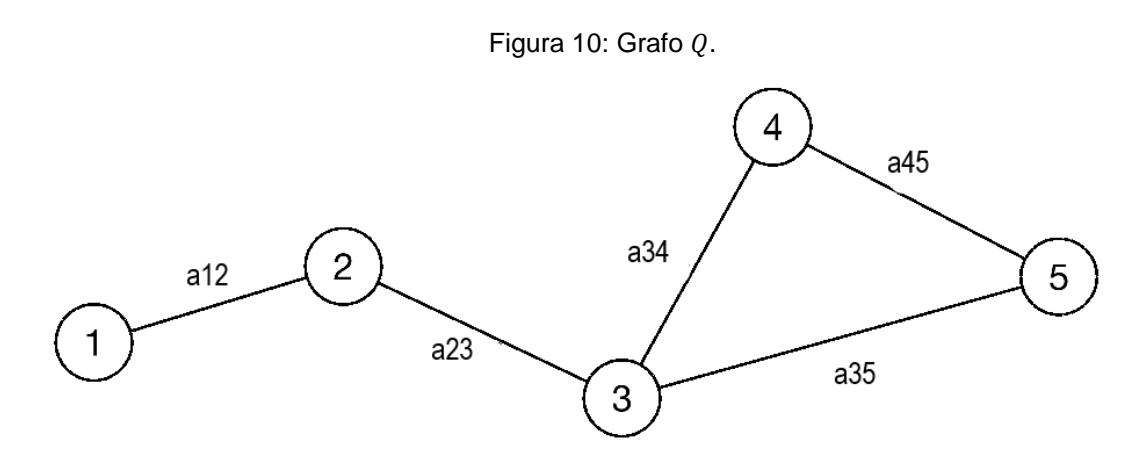

Fonte: Elaborado pelo autor, 2019.

<span id="page-28-1"></span>

| vi/vj          | 1 | $\mathcal{P}$ | 3                                  | 5 |
|----------------|---|---------------|------------------------------------|---|
| 1              |   |               |                                    |   |
| $\overline{2}$ |   |               | 1                                  |   |
| 3              |   |               |                                    |   |
| 4              |   |               | 1                                  |   |
| 5              |   |               |                                    |   |
|                |   |               | Fonte: Elaborado pelo autor, 2019. |   |

Tabela 1: Planilha da Matriz A[ij].

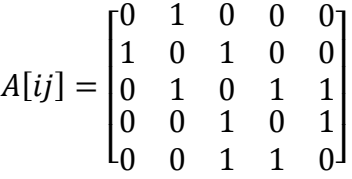

**Definição 5:** Grafo simples é aquele que não contém laços nem duas ligações distintas com o mesmo par de extremos.

<span id="page-29-0"></span>A Figura 11 exibe um exemplo de grafo simples, enquanto a Figura 12 exemplifica um grafo não simples pois contém um laço em  $v_4$  e o vértice  $v_1$  e  $v_2$  tem duas ligações entre si distintas, a saber,  $a_{12}$  e  $b_{12}$ .

Figura 11: Grafo simples.

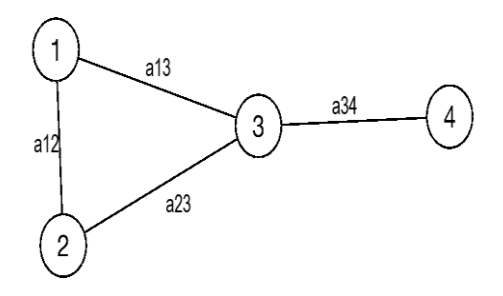

Fonte: Elaborado pelo autor, 2019.

Figura 12: Grafo não simples.

<span id="page-29-1"></span>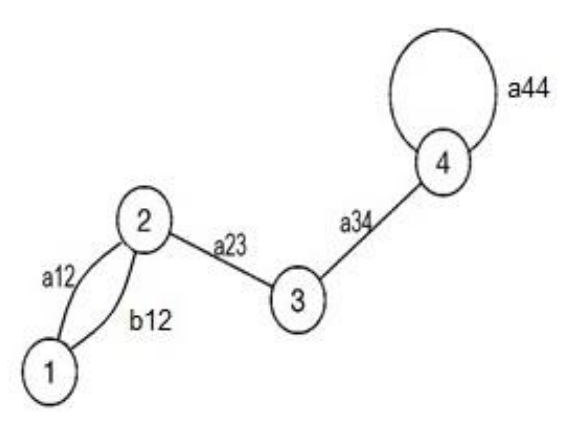

Fonte: Elaborado pelo autor, 2019.

**Definição 6 (Adjacência):** Dizemos que dois vértices são adjacentes quando possuem uma aresta em comum e duas arestas são ditas adjacentes quando possuem um vértice em comum.

Na Figura 13 os vértices (1) e (2) são adjacentes pois tem a aresta  $a_{12}$  em comum, e as arestas  $a_{24}$  e  $a_{45}$  são adjacentes pois possuem o vértice  $v_4$  em comum.

Figura 13: Exemplo de vértices e arestas adjacentes

<span id="page-30-0"></span>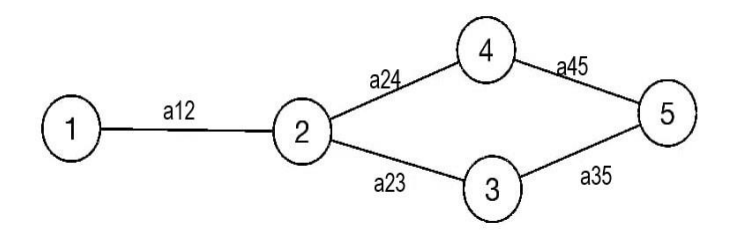

Fonte: Elaborado pelo autor, 2019.

<span id="page-30-1"></span>**Definição 7:** Grafo completo é um grafo simples em que quaisquer dois vértices distintos são adjacentes.

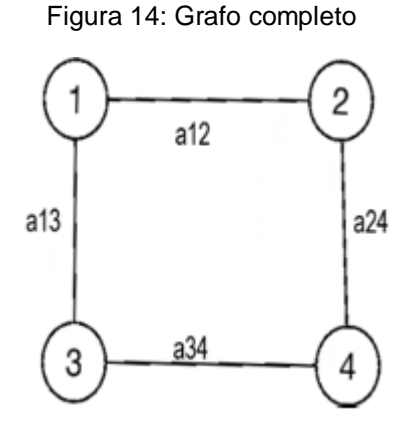

Fonte: Elaborado pelo autor, 2019.

**Definição 8:** O tamanho de um grafo  $G$  é a soma do número de vértices,  $|V(G)|$ , com o número de arestas de  $G$ ,  $|A(G)|$ .

O tamanho do Grafo da Figura 14 é  $|V(G)| + |A(G)| = 4 + 4 = 8.$ 

**Definição 9:** O grau de um vértice em um grafo é o número de arestas que incidem  $em$   $v<sub>1</sub>$ 

Será denotado o grau de um vértice  $v$  por  $d(v)$ .

Em grafos orientados  $d(v) = d^+(v) + d^-(v)$ , onde  $d^+(v)$  é o semigrau exterior ou o número de arestas que incidem exteriormente em  $v$ , e  $d^-(v)$  é o semigrau interior que são o número de arestas que incidem interiormente em  $v$ .

<span id="page-31-0"></span>Analisando o grau dos vértices do Grafo da Figura 15, obtém-se a Tabela 2.

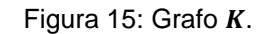

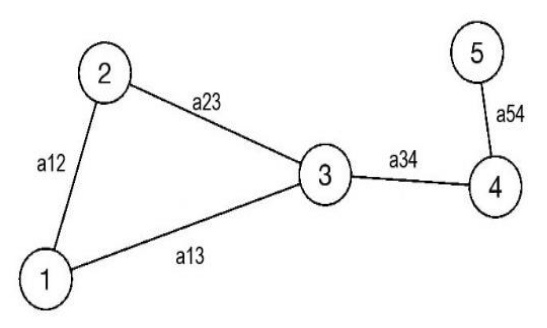

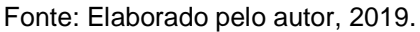

<span id="page-31-1"></span>Tabela 2: Análise do grau dos vértices do Grafo da Figura 15

| υ                       | d(v)                                       |    |
|-------------------------|--------------------------------------------|----|
|                         |                                            |    |
| $\overline{\mathbf{c}}$ | $\begin{array}{c} 2 \\ 2 \\ 3 \end{array}$ |    |
| $\frac{3}{4}$           |                                            |    |
|                         | $\overline{2}$                             |    |
| 5                       |                                            |    |
| . .                     | ٠                                          | ົ່ |

Fonte: Elaborado pelo autor, 2019.

**Proposição 1:** A soma dos graus dos vértices de um grafo é igual ao dobro do número de arestas do grafo, isto é,

$$
\sum_{v} d(v) = 2 |A(G)|.
$$

**Demonstração:** Como cada aresta está ligada a um par de vértices, a soma dos graus de todos os vértices é duas vezes o número de arestas.

∎

**Corolário 1:** Em todo grafo o número de vértices de grau ímpar é par.

**Demonstração:** Separando os vértices de grau par e de grau ímpar, a soma do grau dos vértices pode ser separada em duas somas:

$$
\sum_{k=1}^{n} d(v_k) = \sum_{par} d(v_i) + \sum_{impar} d(v_j).
$$

A soma dos vértices de grau par é sempre par, pois a soma de quantidades pares é um número par, podendo ser escrito como  $2n$ . Considerando que o grafo possui uma quantidade ímpar de vértices a soma dos vértices de grau ímpar será um número ímpar, que pode ser escrito como  $2n + 1$ . Ou seja:

$$
\sum_{k=1}^{n} d(vk) = 2n + (2n + 1)
$$

$$
\sum_{k=1}^{n} d(vk) = 4n + 1
$$

O resultado do somatório é um número ímpar, porém segundo a Proposição 1 a soma dos graus dos vértices será sempre  $2|A(G)|$ , ou seja, um número par. Logo a quantidade de vértices de grau ímpar deve ser par.

**Definição 10:** Grafo regular é aquele em que todos vértices tem o mesmo grau.

<span id="page-32-0"></span>A Figura 16 exibe um grafo regular, pois todos os vértices da figura têm o mesmo grau, sobre cada vértice incidem três arestas. A Tabela 3 traz a análise do grau de cada vértice.

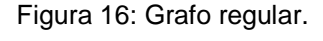

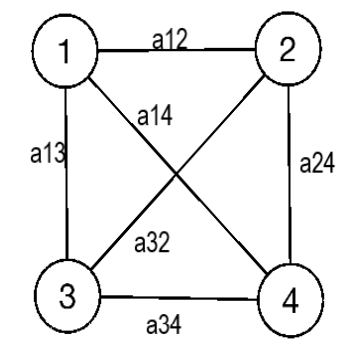

Fonte: Elaborado pelo autor, 2019.

<span id="page-32-1"></span>Tabela 3: Análise do grau do grafo da Figura 16.

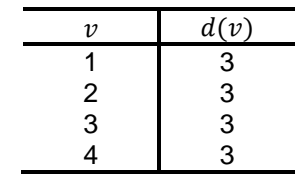

Fonte: Elaborado pelo autor, 2019.

∎

**Definição 11:** Um grafo  $H$  é um subgrafo de outro grafo  $G$  se  $V(G)$  inclui  $V(H)$ ,  $A(H)$ inclui  $A(H)$  e para todos seus extremos em  $H$  são também seus extremos em  $G$ .

Figura 17: Grafo  $G$  e Subgrafo  $H$ .

<span id="page-33-0"></span>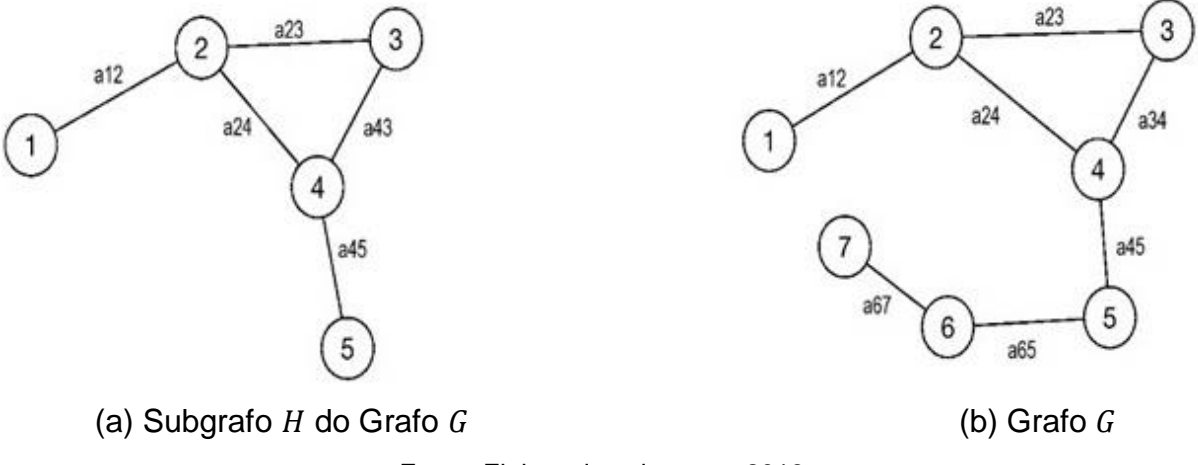

Fonte: Elaborado pelo autor, 2019.

O grafo da Figura 17 (a) apresenta  $V(H) = \{ (1), (2), (3), (4), (5) \}$  e  $A(H) =$  $\{a_{12}, a_{23}, a_{43}, a_{24}, a_{45}\}$  enquanto (b) tem  $V(G) = \{(1), (2), (3), (4), (5), (6), (7)\}$  e  $A(G) = \{ a_{12}, a_{23}, a_{43}, a_{24}, a_{45}, a_{65}, a_{67} \}.$  Percebe-se que  $V(H) \subset V(G)$  e  $A(H) \subset A(G)$ .

**Definição 12:** Passeio é uma sequência de vértices em que cada vértice é adjacente ao seguinte.

<span id="page-33-1"></span>No Grafo da Figura 18, a sequência de vértices  $(v_1, v_2, v_3, v_4, v_6, v_1, v_8)$  é um passeio.

Figura 18: Grafo  $M$ .

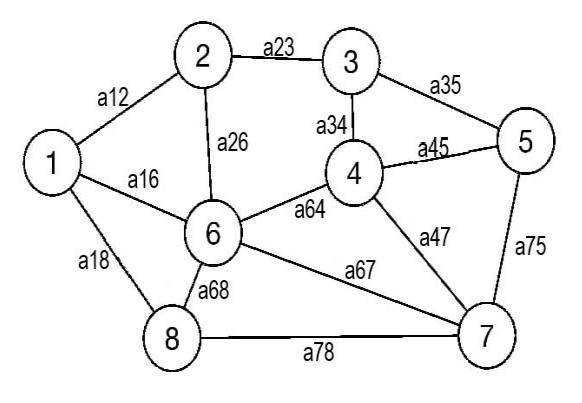

Fonte: Elaborado pelo autor, 2019.

**Definição 13:** Um caminho em um grafo é um passeio em que nenhum vértice é repetido.

Por exemplo no Grafo da Figura 18, o passeio  $(v_1, v_2, v_3, v_4, v_5, v_7)$  é um caminho.

**Definição 14:** Percurso em um grafo é um conjunto de ligações sucessivamente adjacentes, sendo que uma extremidade é adjacente à anterior e a outra à subsequente.

**Definição 18:** Um Grafo é conexo se existir um caminho entre qualquer par de vértices.

<span id="page-34-0"></span>Na Figura 19 quaisquer dois vértices são ligados por um caminho. Na Figura 20, porém  $v(4)$  não faz nenhuma ligação com outro vértice.

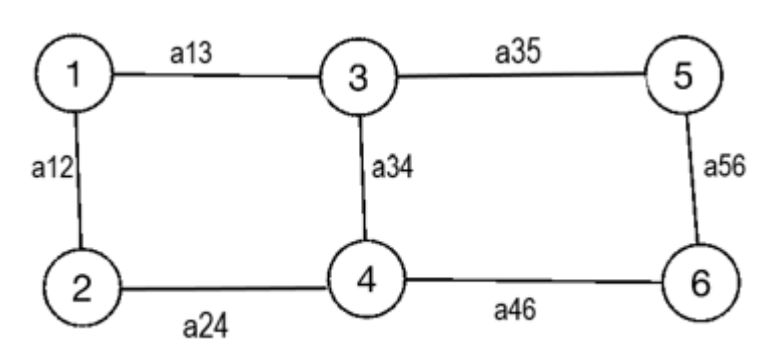

Figura 19: Grafo Conexo.

Fonte: Elaborado pelo autor, 2019.

Figura 20: Grafo não desconexo.

<span id="page-34-1"></span>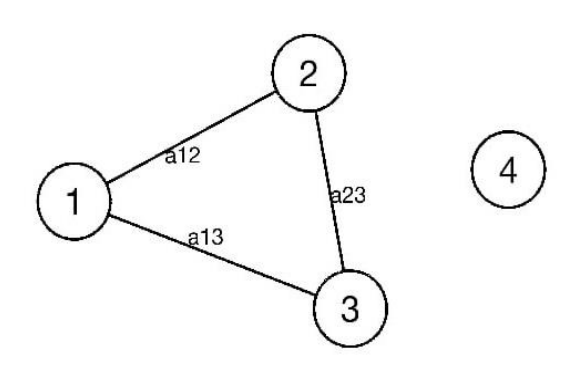

Fonte: Elaborado pelo autor, 2019.

<span id="page-35-0"></span>**Definição 19:** Um grafo é ponderado, ou valorado, se existem valores numéricos (pesos) associados às suas arestas ou vértices.

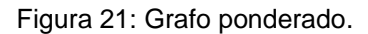

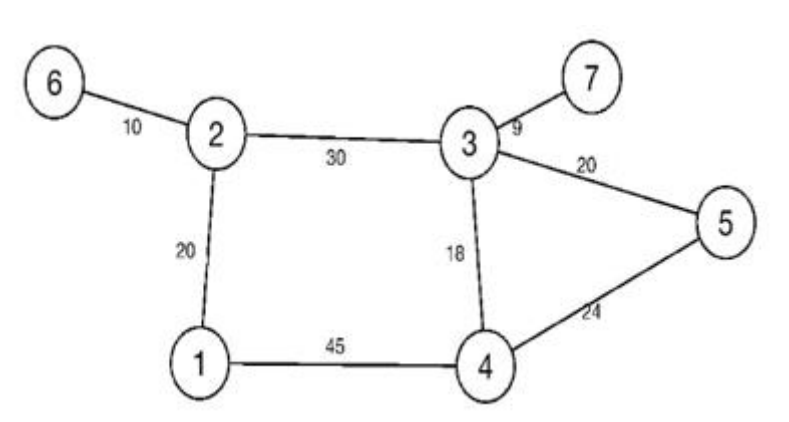

Fonte: Elaborado pelo autor, 2019.

Na Figura 21 podemos perceber que na aresta  $a_{23}$  tem-se o valor 30. Nos grafos valorados esse peso pode representar a distância entre duas cidades, o consumo de combustível, entre outros.

### <span id="page-36-1"></span>**3 PROBLEMA DO CAMINHO MÍNIMO.**

Neste capítulo será descrito o problema do caminho mínimo a partir de Boaventura e Jurkiewicz (2009), e uma opção de modelagem do problema a partir de programação linear bem como a apresentação de softwares que facilitam a resolução de tais problemas.

O problema do caminho mínimo consiste em encontrar um percurso que una dois vértices, um vértice de origem e um vértice de destino, em um grafo, ponderado, de modo que a distância (custo) entre os dois vértices seja mínima (mínimo), sendo a distância (custo) do percurso ligando os dois vértices dada (o) pela soma dos pesos das arestas percorridas.

<span id="page-36-0"></span>Observe o Grafo S exposto na Figura 22.

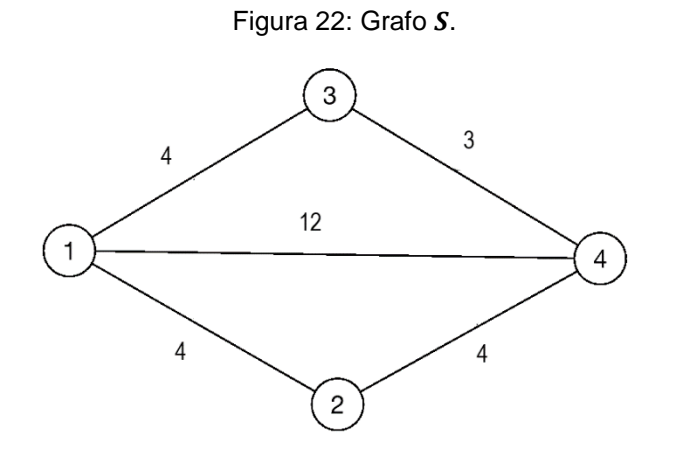

Fonte: Elaborado pelo autor, 2019.

Considerando que o vértice (1) seja a origem e o vértice (4) o destino, os possíveis caminhos entre esses dois vértices são:

- $\{a_{12}, a_{24}\};$
- ${a_{14}};$
- $\{a_{13}, a_{34}\}.$

O caminho mínimo entre a origem e o destino é  $\{a_{13}, a_{34}\}$ , pois a soma dos pesos de suas arestas resulta na menor distância (custo).

Em alguns problemas, que envolvam grafos com uma grande quantidade de vértices e arestas, determinar o caminho mínimo pode ser muito trabalhoso. Nestes casos recorre-se a algoritmos e programas para facilitar a busca pelo resultado.

Uma opção para resolver problemas de caminho mínimo é representá-lo como um problema de programação linear e a partir de sua modelagem matemática utilizar *softwares* desta área.

Para a modelagem dos problemas em programação linear devem ser definidas:

- As variáveis de decisão: grandezas que poderão assumir diversos valores e representaram a solução do problema;
- A função objetivo: expressão que representa o problema e é formada por uma combinação linear das variáveis de decisão, e essa deve ser maximizada ou minimizada;
- As restrições do modelo: expressas por equações ou inequações matemáticas, e representam as limitações do problema.

Neste trabalho foram utilizados para resolução dos problemas os *softwares* SOLVER e LINDO.

#### <span id="page-37-0"></span>**3.1 Solver**

Segundo o site da *Microsoft* o solver é um suplemento do *Microsoft Excel* que pode ser utilizado para testar hipóteses. Ele encontra um valor ideal (máximo ou mínimo), conforme restrições, ou limites. O solver trabalha com um grupo de células, chamadas variáveis de decisão usadas no cálculo das fórmulas nas células de objetivo e de restrição. Ajusta os valores nas células variáveis de decisão para satisfazer aos limites sobre as células de restrição e produzir o resultado buscado para a célula objetiva. O solver utiliza o método *simplex* para encontrar a solução ótima. Neste trabalho foi utilizado a versão 2016 do *Microsoft Excel*.

#### <span id="page-37-1"></span>**3.2 LINDO**

O Lindo (*Linear, Interactive, and Discrete Optimixer*) é uma ferramenta para resolver problemas de equações lineares, inteiras e quadráticas. Foi desenvolvido pela LINDO Systems, possui várias versões, algumas livres e disponíveis para acesso na página da empresa. O LINDO se caracteriza por ser um *software* simples e de fácil

entendimento. O *software* tem a capacidade de resolver desde problemas pequenos e simples a problemas com milhares de variáveis e restrições (JÚNIOR E SOUZA, 2004). Neste trabalho foi utilizado a versão LINDO 6.1.

#### <span id="page-38-1"></span>**3.3 Problema e modelagem.**

Nesta seção descreve-se um exemplo de problema de caminho mínimo que consiste em partir de um determinado ponto e chegar a outro, utilizando uma quantidade mínima de recursos.

#### <span id="page-38-2"></span>*3.3.1 Problema*

<span id="page-38-0"></span>Determinar o caminho mínimo entre os vértices (1) e (9) do grafo ponderado exposto na Figura 23.

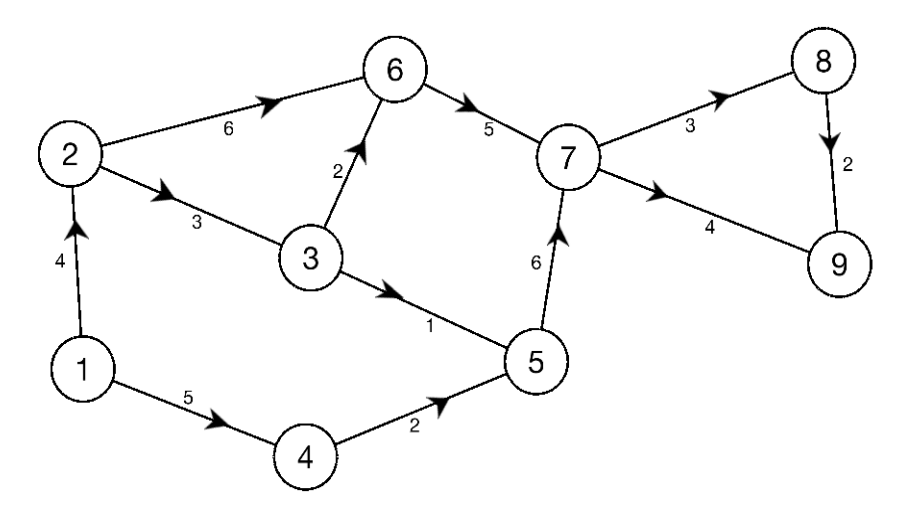

Figura 23: Grafo do Problema 3.1.1.

Fonte: Elaborado pelo autor, 2019.

#### <span id="page-38-3"></span>*3.3.2 Modelagem como problema de programação linear.*

Para a modelagem do problema é preciso definir as variáveis do modelo, a função objetivo e as restrições do modelo.

Dados os vértices  $(i)$  e  $(j)$  define-se

**Variáveis:**

Para cada aresta,  $a_{ij}$ , do grafo será associada uma variável,  $x_{ij}$ , que assumirá valor 1 ou 0, levando-se em consideração se o caminho é percorrido ou não é percorrido. As variáveis de decisão do problema serão escritas de modo geral como  $x_{ij}$  e definidas como

 $x_{ij} = \{$  $0$ , se o caminho mínimo não utilizar a aresta ligando  $(i)$  a  $(j)$ .  $1,$  se o caminho mínimo não attituda a aresta ligando  $(i)$  a  $(j)$ .

As variáveis do problema 3.1.1 são:

 $x_{12}, x_{14}, x_{23}, x_{26}, x_{35}, x_{36}, x_{45}, x_{57}, x_{67}, x_{78}, x_{79}, x_{89}.$ 

#### **Função Objetivo:**

Representando por  $Z_{min}$  a função objetivo, tem-se que

$$
Z_{min} = 4x_{12} + 3x_{23} + 2x_{36} + 6x_{26} + 5x_{14} + 2x_{45} + 1x_{35} + 6x_{57} +
$$
  
+5x<sub>67</sub> + 3x<sub>78</sub> + 2x<sub>89</sub> + 4x<sub>79</sub>

Onde a equação é composta pela adição do produto de cada variável com o peso ( valor numérico) associado à aresta correspondente. Como cada variável assume apenas 1 ou 0 a soma utilizará somente os pesos das arestas que forem utilizadas no caminho.

#### **Restrições:**

As limitações do problema estão ligadas as possibilidades de caminhos que cada vértice oferece. As equações de restrição que cada vértice apresenta podem ser construídas através da observação das arestas de entrada e saída de cada vértice, as que entram no vértice recebem valor positivo e as que saem valor negativo.

 A Equação 1 corresponde as possibilidades de caminhos que o vértice (1) oferece, e para ele só existem duas possibilidades percorrer  $x_{12}$  ou  $x_{14}$ , assim a aresta percorrida receberá valor 1 e a não percorrida 0, logo a soma dessas duas possibilidades será igual a 1. Construindo a equação de restrição a partir das arestas de entrada e saída, tem-se a equação  $-x_{12}$  –  $x_{14} = -1$ , pois as duas arestas saem do vértice, como todos os valores são negativos se pode multiplicar por (-1) obtendo a Equação 1.

A Equação 2 foi construída a partir das arestas que entram e saem do vértice (2),  $x_{12}$  recebe valor positivo pois está entrando no vértice 2,  $x_{26}$  e  $x_{23}$ recebem valor negativo pois estão saindo do vértice. A equação será igual a 0 pois se  $x_{12}$  foi percorrida receberá valor 1, para continuar existem duas opções  $x_{26}$  ou  $x_{23}$ , então uma receberá valor 0 e a outra valor 1, pois somente uma poderá ser percorrida, logo a soma dessas variáveis só poderá resultar em 0. Para a construção das demais equações de restrição foi utilizado o mesmo raciocínio dos vértices (1) e (2).

$$
x_{12} + x_{14} = 1,\tag{1}
$$

$$
x_{12} - x_{23} - x_{26} = 0, \t\t(2)
$$

$$
x_{23} - x_{35} - x_{36} = 0, \tag{3}
$$

$$
x_{14}-x_{45}=0, \t\t (4)
$$

$$
x_{35} + x_{45} - x_{57} = 0,\t\t(5)
$$

$$
x_{26} + x_{36} - x_{67} = 0,\t\t(6)
$$

$$
x_{57} + x_{67} - x_{78} - x_{79} = 0,\t\t(7)
$$

$$
x_{78} - x_{89} = 0, \t\t(8)
$$

$$
x_{79} + x_{89} = 1. \tag{9}
$$

#### <span id="page-40-0"></span>**3.4 Resolução utilizando SOLVER.**

Nesta seção utiliza-se o SOLVER para resolver o problema modelado na seção 3.3.1.

Para resolução utilizando a ferramenta solver, são realizados os passos descritos abaixo, cada passo traz os comandos que devem ser utilizados para montagem e resolução do problema.

#### **1° passo: Dados do problema**

- Criar uma planilha no Excel;
- Linha 1- colocar variáveis do problema a partir da segunda coluna;
- Linha 2- destacar em rosa, nela aparecerão os valores calculados pelo solver para as variáveis;
- Linha 3- coeficientes da função objetivo;
- Linhas subsequentes- coeficientes das equações de restrição;

 Coluna A- número dos vértices para representar cada equação de restrição;

Ver Figura 24:

<span id="page-41-0"></span>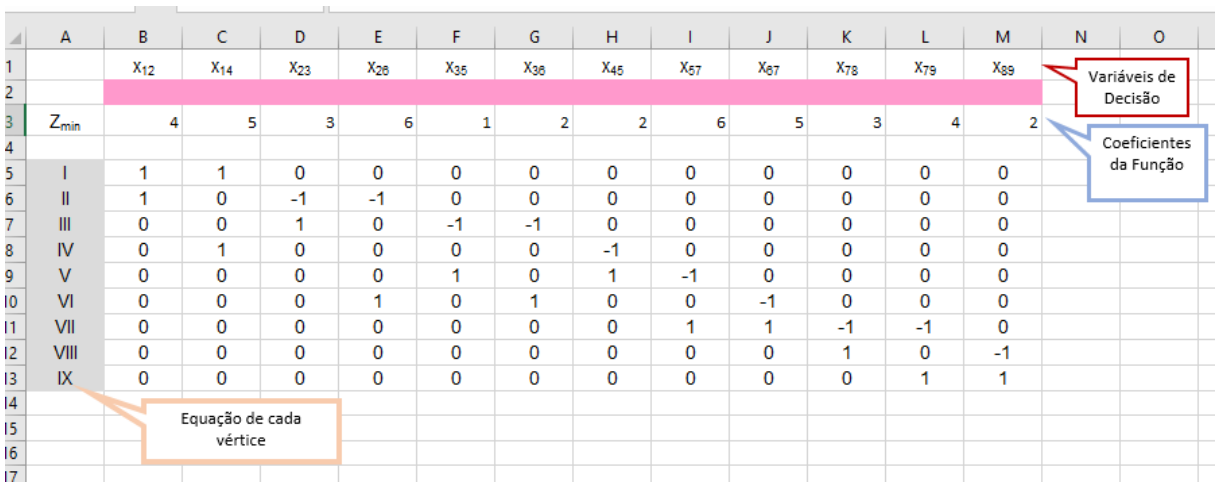

Figura 24: Tela do Excel.

Fonte: Elaborado pelo autor, 2019.

#### **2°passo: Operações**

 Nas células (N5:N13), destacadas em verde, e na célula N3, destacada em laranja, na Figura 25, utilize a fórmula SOMARPRODUTO;

<span id="page-41-1"></span>

| -10            | $\overline{A}$ | B        | c        | D           | E        | F               | G              | H               |          | J        | K        | L           | M               | N | $\circ$ |  |
|----------------|----------------|----------|----------|-------------|----------|-----------------|----------------|-----------------|----------|----------|----------|-------------|-----------------|---|---------|--|
|                |                | $X_{12}$ | $X_{14}$ | $X_{23}$    | $X_{26}$ | X <sub>35</sub> | $X_{36}$       | X <sub>45</sub> | $X_{57}$ | $X_{67}$ | $X_{78}$ | $X_{79}$    | X <sub>89</sub> |   |         |  |
| 2              |                |          |          |             |          |                 |                |                 |          |          |          |             |                 |   |         |  |
| 3              | $Z_{min}$      | 4        | 5.       | 3           | 6        | 1               | $\overline{2}$ | 2               | 6        | 5        | 3        | 4           | 2               |   |         |  |
| 4              |                |          |          |             |          |                 |                |                 |          |          |          |             |                 |   |         |  |
| 5              |                | 1        | 1.       | $\mathbf 0$ | 0        | 0               | 0              | 0               | 0        | 0        | 0        | 0           | 0               |   |         |  |
| 6              | Ш              | 1        | 0        | $-1$        | -1       | 0               | 0              | 0               | 0        | 0        | 0        | 0           | 0               |   |         |  |
| 7 <sup>1</sup> | $\mathbb{I}$   | 0        | 0        | 1           | $\bf{0}$ | $-1$            | $-1$           | 0               | 0        | 0        | 0        | 0           | 0               |   |         |  |
| 8              | IV             | 0        | 1.       | $\mathbf 0$ | 0        | 0               | 0              | $-1$            | 0        | 0        | 0        | 0           | 0               |   |         |  |
| $\overline{9}$ | $\mathsf{V}$   | 0        | 0        | $\mathbf 0$ | $\bf{0}$ | 1               | 0              | 1.              | -1       | 0        | 0        | $\mathbf 0$ | 0               |   |         |  |
| 10             | V <sub>1</sub> | 0        | 0        | $\bf{0}$    | 1        | 0               | 1.             | 0               | 0        | -1       | 0        | 0           | 0               |   |         |  |
| 11             | VII            | 0        | 0        | $\mathbf 0$ | 0        | 0               | 0              | 0               | 1        | 1        | -1       | -1          | 0               |   |         |  |
| 12             | <b>VIII</b>    | 0        | 0        | $\mathbf 0$ | 0        | 0               | 0              | 0               | 0        | 0        | 1        | 0           | $-1$            |   |         |  |
| 13             | IX             | 0        | 0        | 0           | 0        | 0               | 0              | 0               | 0        | 0        | 0        | 1           | 1               |   |         |  |
| 14.1           |                |          |          |             |          |                 |                |                 |          |          |          |             |                 |   |         |  |

Figura 25: Planilha para resolução com solver.

Fonte: Elaborado pelo autor, 2019.

- Para cada célula selecione a linha de coeficientes da célula, que corresponde a Matriz 1, ver Figura 26, e para a Matriz 2 as células (B2:M2);
- <span id="page-42-0"></span>Na coluna O5:O13 se coloca os resultados das equações de restrição;

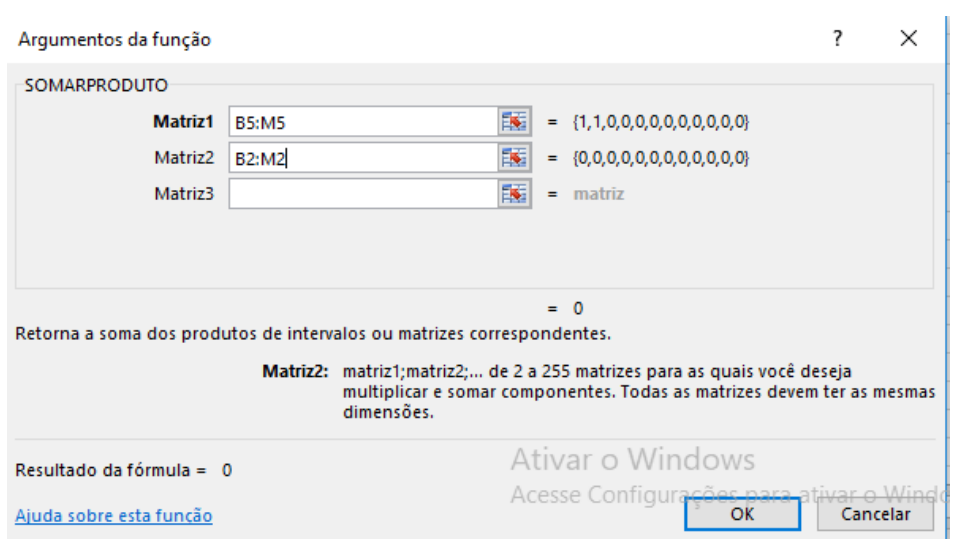

Figura 26: Função SOMARPRODUTO

Fonte: Elaborado pelo autor

- **3° passo: Utilizando o Solver**
	- DADOS
	- Opção solver

Figura 27: Opção Solver.

<span id="page-42-1"></span>

|                                                                 |                       |                  | dados-problema.xlsx - Excel (Falha na Ativação do Produto) |   |    |                                  |                         |                          |            |
|-----------------------------------------------------------------|-----------------------|------------------|------------------------------------------------------------|---|----|----------------------------------|-------------------------|--------------------------|------------|
| Exibir<br>Dados                                                 |                       | Revisão          | Desenvolvedor                                              |   |    | $\Omega$ O que você deseja fazer |                         |                          | Andrea     |
| $\left  \frac{Z}{A} \right $ $\left  \frac{A}{Z} \right $<br>₿ļ |                       | <b>Ix</b> Limpar | E.                                                         | B | ŀ. | <u>B</u>                         | $\mathbb{Z}$            | 恒<br>咽Agrupar            | $?$ Solver |
|                                                                 |                       | Yeaplicar        |                                                            |   | 떡  |                                  |                         | t<br><b>图 Desagrupar</b> |            |
| Classificar<br>4J                                               | Filtro                | Avançado         | Texto para<br>Colunas 2 <sup>1</sup>                       |   |    | Teste de<br>Hipóteses v          | Planilha de<br>Previsão | 開 Subtotal               |            |
|                                                                 | Classificar e Filtrar |                  | Ferramentas de Dados                                       |   |    |                                  | Previsão                | Estrutura de Tópicos 5   | Análise    |

Fonte: Elaborado pelo autor, 2019.

- Tela do solver, ver Figura 28;

Figura 28: Tela do solver.

<span id="page-43-0"></span>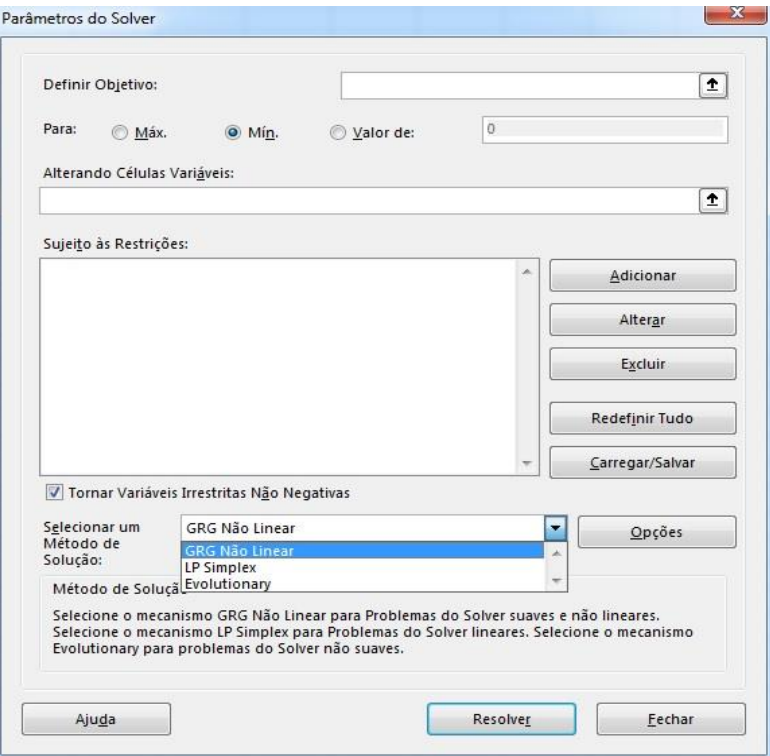

Fonte: Elaborado pelo autor, 2019.

Na tela dos parâmetros do solver segue-se em ordem os passos a seguir

- Para o espaço de "Definir Objetivo" selecionar a célula N3 (a solução ótima, isto é, a distância mínima entre os pontos, será exibida nessa célula);
- Selecionar Opção Mín.;
- Para o espaço "Alterando células Variáveis", selecionar células B2:M2, que corresponde a linha que aparecerá o valor das variáveis calculadas pelo solver.
- <span id="page-43-1"></span> As restrições do problema devem ser adicionadas como mostra a Figura 29.

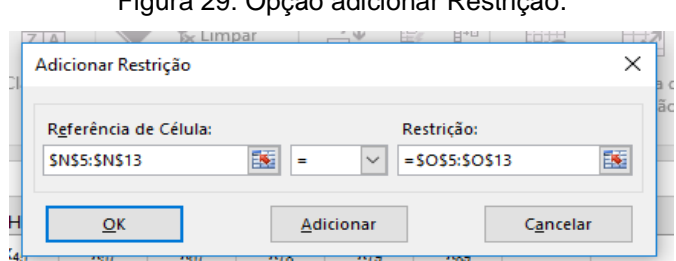

Figura 29: Opção adicionar Restrição.

Fonte: Elaborado pelo autor, 2019.

Para o espaço "Referência de Célula" selecione as células N5 até N13 e como "Restrição" selecione as células O5 até O13. Como as restrições são igualdades devese manter o símbolo de igual. Em seguida clicar em "OK".

- Selecionar a opção *LP Simplex*;
- <span id="page-44-0"></span>- Clicar Resolver;

Figura 30: Tela do Solver Preenchida.

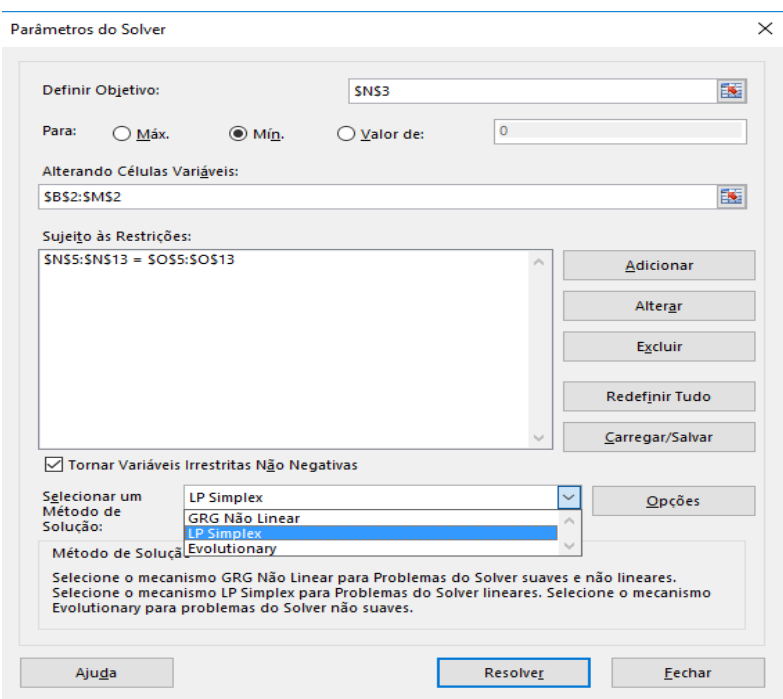

Fonte: Elaborado pelo Autor, 2019.

Figura 31: Resultado do Solver.

<span id="page-44-1"></span>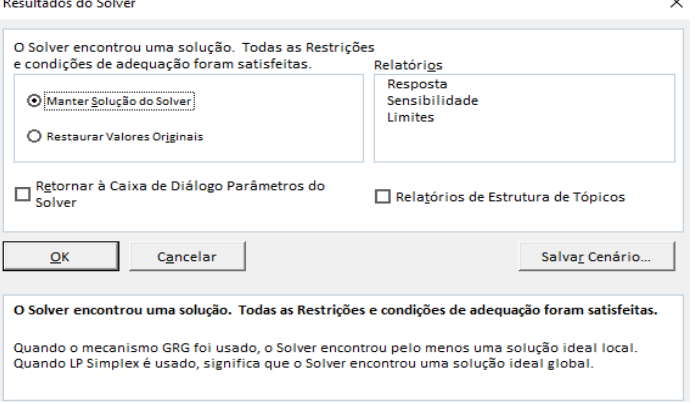

Fonte: Elaborado pelo autor, 2019.

 **4° passo:** De acordo com os resultados expressos nas células B2-M2, as variáveis que assumiram valor 1 são  $\{x_{14}, x_{45}, x_{57}, x_{79}\}$ . Consequentemente o caminho mínimo é dado por (1), (4), (5), (7), (9), ver Figura 32. E a distância mínima é 17, expressa na célula N3, e representa a soma dos pesos de cada aresta percorrida. A Figura 33 exibe o caminho mínimo.

<span id="page-45-0"></span>

| ilvo.          | Página Inicial                                                               | Inserir                  |          | Layout da Página          |                                                      | <b>Fórmulas</b> | Dados          | Exibir                                                   | Revisão  |                                                                               | Desenvolvedor        |     | Q O que você deseja fazer                                                                                  |          |  |
|----------------|------------------------------------------------------------------------------|--------------------------|----------|---------------------------|------------------------------------------------------|-----------------|----------------|----------------------------------------------------------|----------|-------------------------------------------------------------------------------|----------------------|-----|----------------------------------------------------------------------------------------------------|----------|--|
| Dados<br>mos = | Mostrar Consultas<br>ē<br>Da Tabela<br>Nova<br>Consulta - Co Fontes Recentes |                          |          | Lø<br>Atualizar<br>Tudo - | Conexões<br>红<br>[::] Propriedades<br>a Editar Links |                 |                | <b>A</b> <sub>2</sub><br>Filtro<br><b>Il</b> Classificar |          | <b>K</b> Limpar<br>îò<br>The Reaplicar<br>Texto para<br>V Avançado<br>Colunas |                      |     | $\mathbb{H}$ -a<br>图<br>E7<br>$n_0^B$<br>н<br>Planilha de<br>Teste de<br>$-6$<br>旨<br>Hipóteses - Previsão |          |  |
|                |                                                                              | Obter e Transformar      |          |                           | Conexões                                             |                 |                | Classificar e Filtrar                                    |          |                                                                               | Ferramentas de Dados |     |                                                                                                    | Previsão |  |
|                | ٠                                                                            | ×<br>$\sim$              | fx       |                           |                                                      |                 |                |                                                          |          |                                                                               |                      |     |                                                                                                    |          |  |
| A              | B                                                                            | c                        | D        | Ε                         | F                                                    | G               | H              |                                                          |          | к                                                                             |                      | M   | N                                                                                                    | ٥        |  |
|                | $x_{n2}$                                                                     | $X_{14}$                 | X23      | Xas                       | Xas                                                  | Xм              | Xes            | Xer                                                      | Xer      | Xrs                                                                           | X <sub>79</sub>      | Xus |                                                                                                    |          |  |
|                | $\circ$                                                                      | $\overline{1}$           | $\circ$  | ٥                         | ٥                                                    | o               | 1              | 1                                                        | $\circ$  | $\bullet$                                                                     | 1                    | ٥   |                                                                                                    |          |  |
| $Z_{min}$      | 4                                                                            | $\overline{\phantom{a}}$ | 3        | 6                         | 1                                                    | 2               | $\overline{z}$ | 6                                                        | 5        | 3                                                                             | л                    | 2   | 17                                                                                                    |          |  |
|                |                                                                              |                          |          |                           |                                                      |                 |                |                                                          |          |                                                                               |                      |     |                                                                                                    |          |  |
|                | 1                                                                            | 1                        | 0        | 0                         | 0                                                    | 0               | 0              | 0                                                        | 0        | 0                                                                             | 0                    | 0   | 1                                                                                                    |          |  |
| Ш              | 1                                                                            | 0                        | -1       | -1                        | 0                                                    | $\bf{0}$        | $\circ$        | 0                                                        | 0        | 0                                                                             | 0                    | 0   | ٥                                                                                                    | $\circ$  |  |
| Ш              | Ô                                                                            | 0                        | 1        | 0                         | $-1$                                                 | -1              | 0              | Ō                                                        | 0        | 0                                                                             | 0                    | 0   | ٥                                                                                                    | $\alpha$ |  |
| <b>IV</b>      | 0                                                                            | 1                        | 0        | 0                         | 0                                                    | 0               | -1             | 0                                                        | 0        | 0                                                                             | 0                    | 0   | Ō                                                                                                    | $\circ$  |  |
| v              | $\bf{0}$                                                                     | 0                        | $\bf{0}$ | 0                         | 1                                                    | 0               | 1              | $-1$                                                     | $\bf{0}$ | 0                                                                             | 0                    | 0   | ٥                                                                                                    | $\circ$  |  |
| M              | 0                                                                            | 0                        | 0        | 1                         | 0                                                    | 1               | 0              | Ō                                                        | $-1$     | 0                                                                             | 0                    | 0   | ٥                                                                                                    | $\alpha$ |  |
| VII            | 0                                                                            | Ō                        | Ō        | Ō                         | Ō                                                    | Õ               | ٥              | 1                                                        | 1        | $-1$                                                                          | -1                   | Ō   | Ō                                                                                                    | $\circ$  |  |
| VIII           | 0                                                                            | 0                        | 0        | 0                         | 0                                                    | 0               | 0              | 0                                                        | 0        | 1                                                                             | 0                    | -1  | ō                                                                                                    | $\circ$  |  |
| <b>DC</b>      | 0                                                                            | 0                        | 0        | 0                         | 0                                                    | 0               | 0              | ٥                                                        | 0        | 0                                                                             | 1                    | 1   | 1                                                                                                    |          |  |

Figura 32: Tela final da resolução utilizando solver.

Fonte: Elaborado pelo autor, 2019.

Figura 33: Solução do problema 3.1.1.

<span id="page-45-1"></span>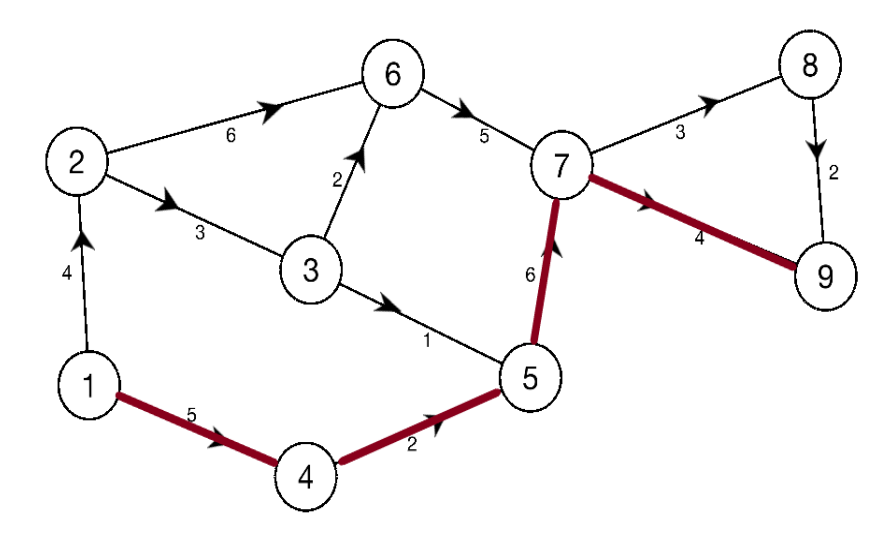

Fonte: Elaborado pelo autor, 2019.

#### <span id="page-46-1"></span>**3.5 Resolução utilizando o programa LINDO.**

Nesta seção utiliza-se o programa LINDO para resolver o problema modelado na seção 3.1.2.

A resolução utilizando o *software* LINDO acontece segundo a descrição abaixo:

A Figura 34 apresenta os passos.

<span id="page-46-0"></span>**ME LINDO** 

- **1° passo:** Na tela de abertura do LINDO deve-se colocar a função objetivo do problema, que poderá ser de maximização ou minimização e deverá ser iniciada com os comandos de Max ou Min.
- **2° passo:** Escreve-se a expressão *Subject to* (sujeito à) que também pode ser escrita como *s.t.* ou *st*.
- **3° passo:** são colocadas as restrições do problema. Para finalizar se coloca o comando *end*.

File Edit Solve Reports Window Help 8 8 8 0 8 8 8 7 图图图 D 6 5 5 6 00 周囲し  $P$ <untitled> Min  $4x12 + 3x23 + 2x36 + 6x26 + 5x14 + 2x45 + 1x35 + 6x57 + 5x67 + 3x78 + 2x89 + 4x79$ Funcão Obietivo  $x14$  $\overline{\mathbf{x}}$ 23  $\Omega$  $x12$  $x26$  $\blacksquare$  $\mathbf{0}$  $^{\frac{1}{2}36}_{0}$ **x35**  $x14$  $x45$  $x57$  $\mathbf 0$  $x35$  $\overline{0}$ x67 k26  $x36$ x78  $- x79 =$ ΩĹ Restrições x57 **R67** x89  $x78$  $k79$ x89 end

Figura 34: Tela de Abertura do LINDO, com dados.

Fonte: Elaborado pelo autor, 2019.

- **4° passo:** para que o *software* resolva o problema se deve clicar na barra de ferramentas na opção *solve* → *solve (CTRL+S)*. Logo atrás da tela principal aparecerá a resolução mostrada na Figura 35.
- **5° passo:** Os resultados obtidos foram destacados nas Figura 35. Ao final da parte 1 realçado se encontra a solução ótima do problema, e as variáveis que receberam valor 1, são  $x_{14}$ ,  $x_{45}$ ,  $x_{57}$  e  $x_{79}$ .

<span id="page-47-0"></span>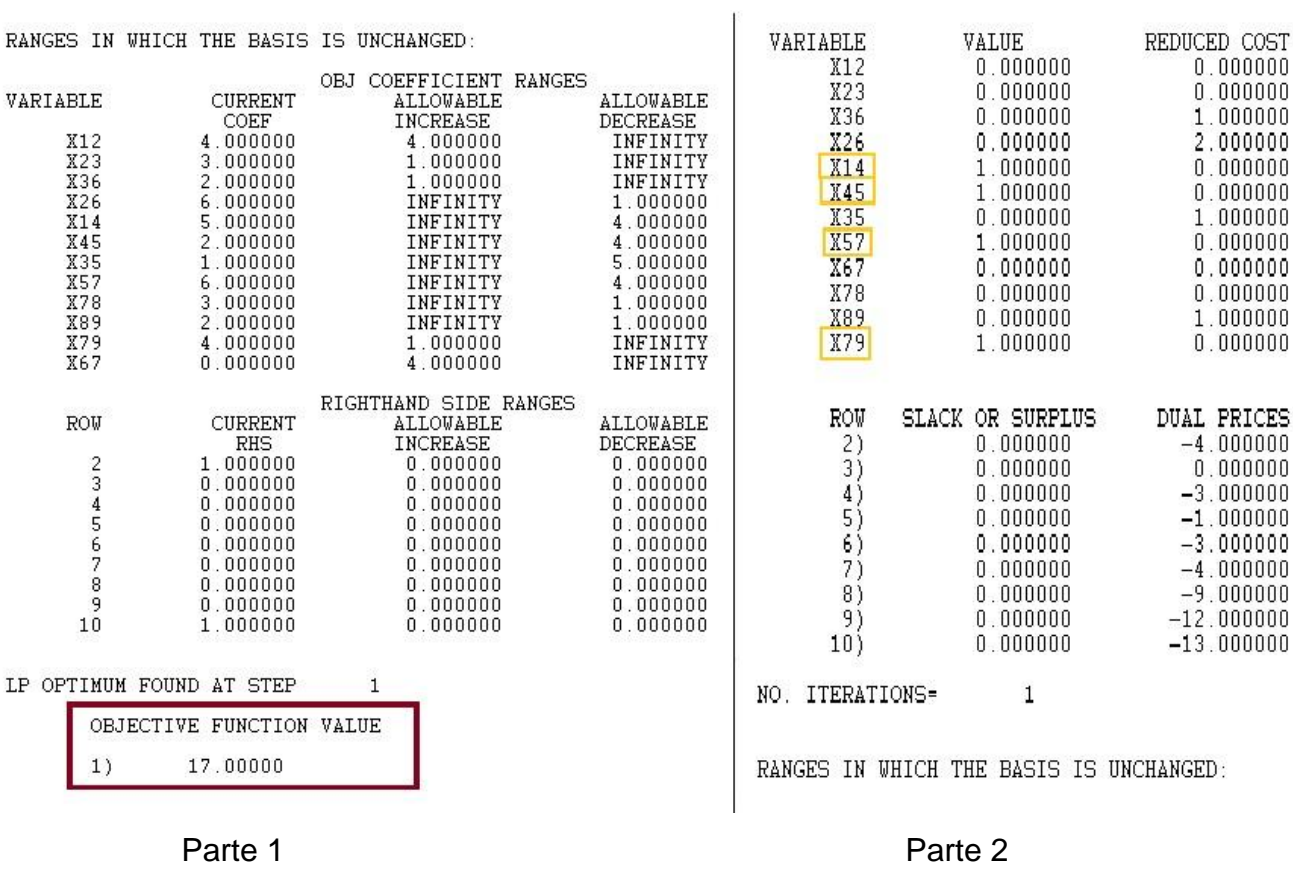

#### Figura 35: Tela com Resultado do LINDO.

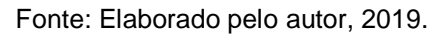

O *software* fornece como resultado para o problema, a solução ótima igual a 17, esse número corresponde a soma dos pesos de cada aresta percorrida. As variáveis associadas as arestas percorridas são  $x_{14}$ ,  $x_{45}$ ,  $x_{57}$  e  $x_{79}$ . O caminho mínimo então passa pelos vértices (1), (4), (5), (7) e (9).

### <span id="page-48-1"></span>**4 APLICAÇÃO**

Neste capítulo será descrito um problema com objetivo de percorrer uma distância mínima entre dois pontos, sua modelagem através de programação linear e resolução utilizando os *softwares* LINDO e Solver.

#### <span id="page-48-2"></span>**4.1 Problema**

Um motorista de táxi é chamado a fazer uma corrida com origem na Praça Bom Jesus, localizada na região central da cidade de Anápolis em Goiás-Brasil, e destino na Praça das Mães, localizada na mesma cidade. Qual é o caminho com menor distância que ele poderá realizar dentro da área destacada na Figura 36, entre os pontos 1 (Praça Bom Jesus) e 47 (Praça das Mães)?

Para melhor visualização do problema foi utilizado o *Google Earth* para mapeamento da área próxima ao ponto de origem (Praça Bom Jesus) e o ponto de destino (Praça das mães), como mostra a Figura 36.

<span id="page-48-0"></span>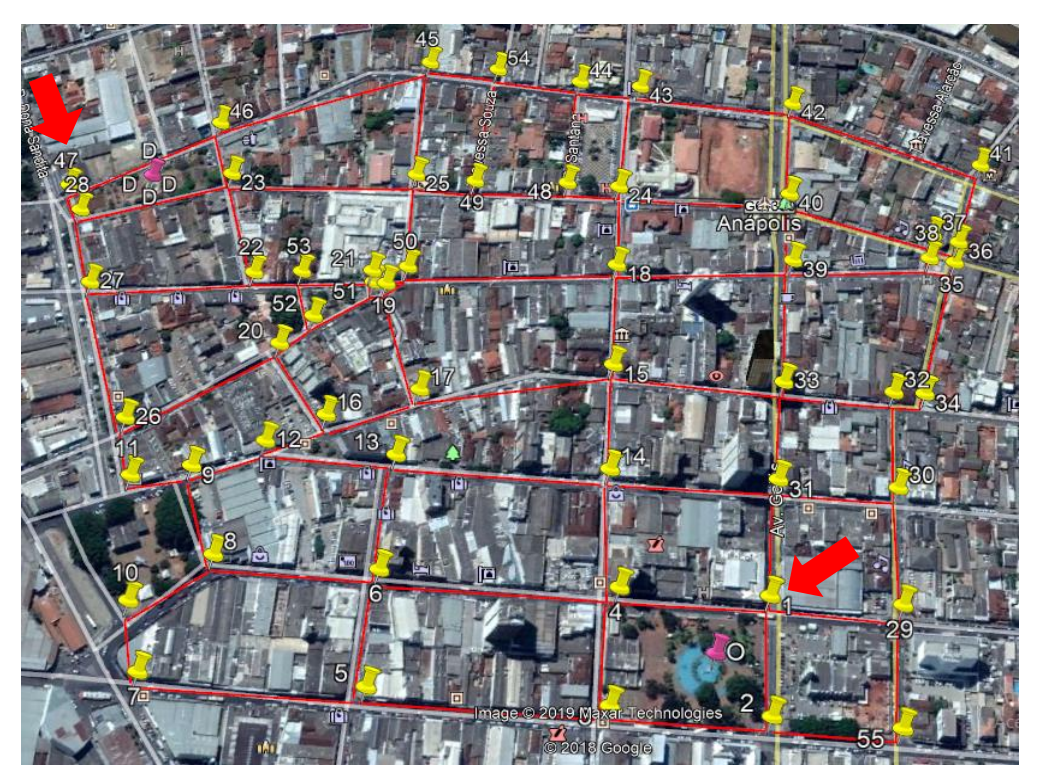

Figura 36: Mapa da região do problema 4.1.

Fonte: Elaborado pelo autor, 2019.

Foram utilizados marcadores, em amarelo no mapa, para representar os cruzamentos entre ruas, cada marcador possui um número, esses números serão também os vértices do grafo que representará o mapa, as linhas, em vermelho, são ligações entre os vértices (marcadores), passando a ser as arestas no grafo e a distância em metros entre os marcadores serão adotadas como o pesos de cada aresta.

O marcador 1 representará o início do percurso, e o marcador 47 o destino final do caminho. A área mapeada tem um total de 55 marcadores (vértices).

#### <span id="page-49-1"></span>**4.2 Modelagem do Problema**

#### <span id="page-49-2"></span>*4.2.1 Construção da matriz de adjacência e do grafo referente*

Para construção da matriz de adjacência e do grafo, são necessários alguns passos:

 **1°passo:** Cria-se uma planilha no Excel, que apresenta as ligações existentes entre cada vértice, ou seja, as arestas correspondentes a cada par de vértices e os pesos associados as mesmas. Essa planilha é utilizada para construção da matriz de adjacência, e geração de um grafo que represente as ligações apresentadas na matriz. A Figura 37 apresenta parte da planilha utilizada na construção da matriz de adjacência.

<span id="page-49-0"></span>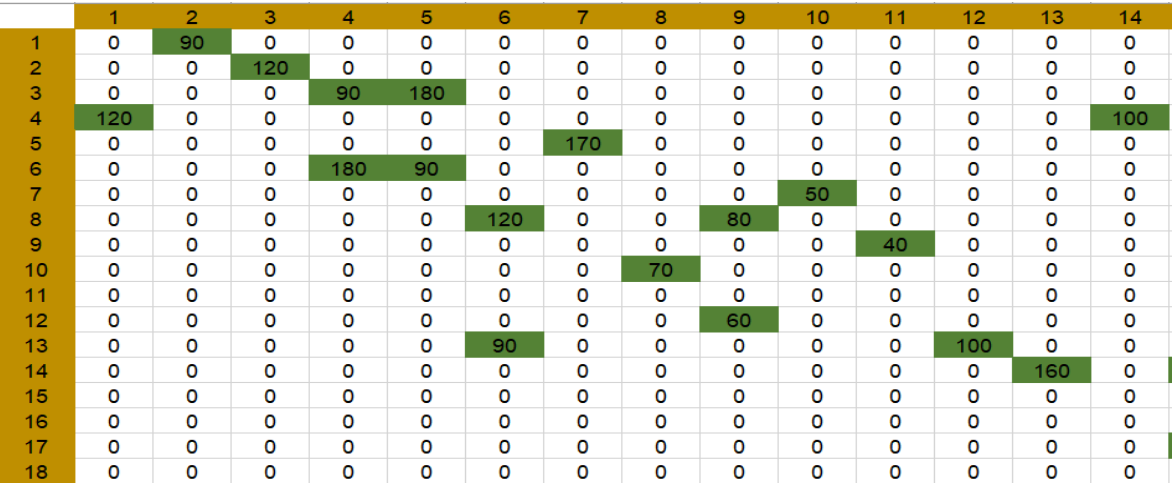

Figura 37: Parte da planilha utilizada para contrução da matriz de adjacêcia.

Fonte: Elaborado pelo autor, 2019.

 **2°Passo:** Para construção do grafo relativo ao problema será utilizado o programa *UCINET*, que é um *software* para análise de dados, e possui dentre outras ferramentas a de produzir a partir de certos dados representações gráficas, além de permitir a exportação de arquivos do Excel. O *software* pode ser baixado na página oficial do mesmo e usado gratuitamente por um período de 90 dias. A versão utilizada foi *UCINET 6.689*. A matriz de adjacência produzida pelo *UCINET* se encontra no Apêndice A. A Figura 38 traz o grafo gerado pela matriz  $55 \times 55$ .

<span id="page-50-0"></span>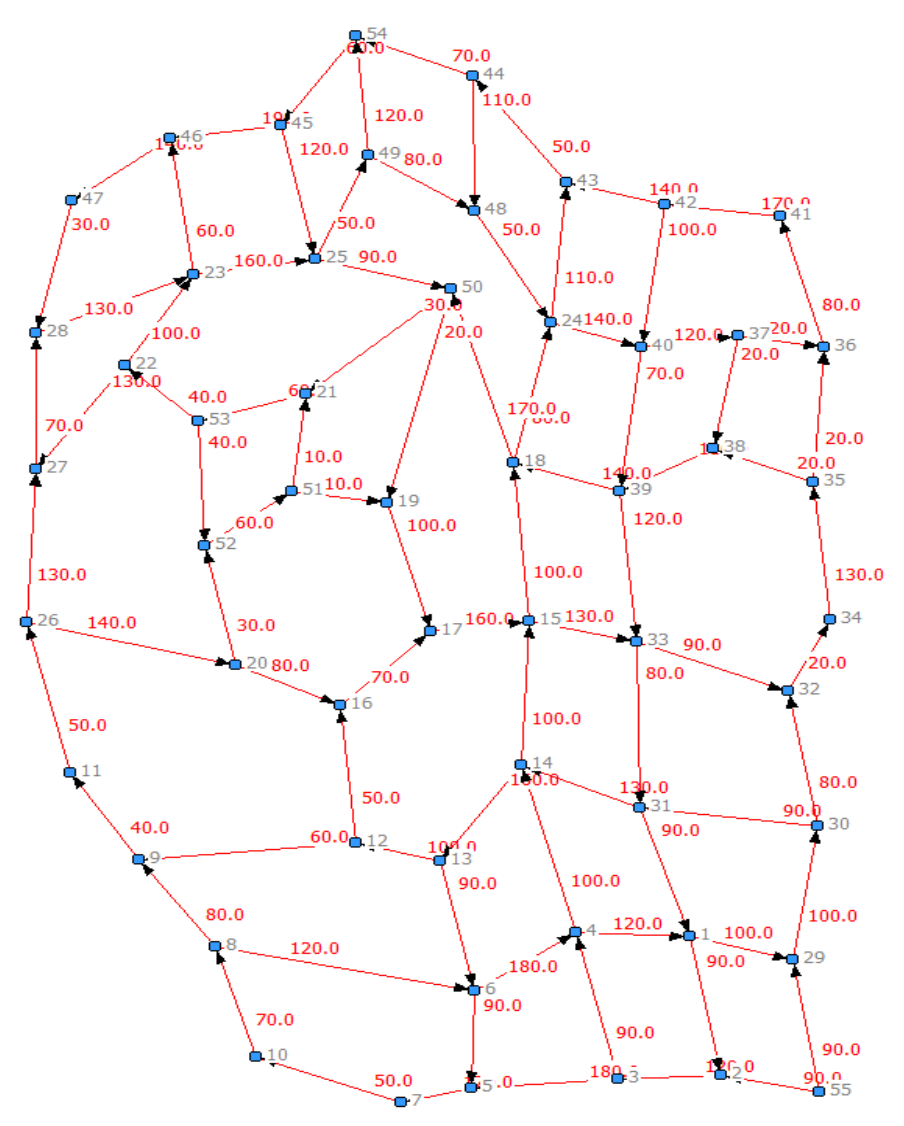

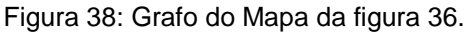

Fonte: Elaborado pelo autor, 2019.

#### <span id="page-51-0"></span>*4.2.2 Modelagem do Problema*

A partir das informações presentes na planilha e no grafo é possível encontrar os elementos necessários para a resolução do problema, esses são descritos a seguir.

#### **Variáveis:**

No problema as arestas representam as ruas que se pode percorrer entre o vértice de origem e de destino, cada rua está associada a uma variável. A seguir são apresentadas as associações das ruas com as variáveis (uma mesma rua apresenta mais de uma variável associada, pois foram divididas em trechos).

Av. Goiás:  $x_{1,2}$ ,  $x_{31,1}$ ,  $x_{33,31}$ ,  $x_{39,33}$ ,  $x_{40,39}$ ,  $x_{42,40}$ . Rua Eng. Portela:  $x_{1, 29}$ ,  $x_{8, 6}$ ,  $x_{6, 4}$ Rua Gen. Joaquim Inácio:  $x_{23}$ ,  $x_{552}$ ,  $x_{35}$ ,  $x_{57}$ Rua Tonico de Pina:  $x_{7,10}$ Praça Americano:  $x_{10\,8}$ ,  $x_{8\,9}$ Rua Rui Barbosa:  $x_{6,5}$ ,  $x_{13,6}$ Rua Barão do Rio Branco:  $x_{4,14}$ ,  $x_{14,15}$ ,  $x_{15,18}$ ,  $x_{18,24}$ ,  $x_{3,4}$ ,  $x_{24,43}$ Rua Barão de Cotegipe:  $x_{56, 29}$ ,  $x_{29, 30}$ ,  $x_{30, 32}$ Rua. Sete de Setembro:  $x_{32\,34}$ ,  $x_{12\,16}$ ,  $x_{16\,17}$ ,  $x_{33\,32}$ ,  $x_{17\,15}$ ,  $x_{15\,23}$ Rua. Calixto Abdala:  $x_{36,41}, x_{34,35}$ Rua Dez de Março:  $x_{40\,37}$ ,  $x_{37\,36}$ , Rua Cel. Batista:  $x_{41,42}$ Rua Primeiro de Maio:  $x_{45\,46}$ ,  $x_{54\,45}$ ,  $x_{43\,44}$ ,  $x_{42\,43}$ ,  $x_{44\,54}$ . Rua Des. Jaime:  $x_{48\,24}$ ,  $x_{24\,40}$ ,  $x_{49\,48}$ ,  $x_{25\,49}$ Rua Santana:  $x_{44,48}$ Tv. Souza:  $x_{49,54}$ Tv. João Aíres:  $x_{45,25}$ ,  $x_{25,50}$ ,  $x_{53,52}$ Rua Manoel d'Abadia:  $x_{38\,39}$ ,  $x_{35\,38}$ ,  $x_{32\,38}$ ,  $x_{50\,19}$ ,  $x_{50\,21}$ ,  $x_{51\,19}$ ,  $x_{51\,21}$ ,  $x_{39\,18}$ ,  $x_{18\,50}$ Rua Quinze de Dezembro:  $x_{13 12}$ ,  $x_{30 31}$ ,  $x_{14 13}$ ,  $x_{30 31}$ Rua Xavier de Almeida:  $x_{12}$  9,  $x_{9}$  11,  $x_{11}$  26,  $x_{26}$  27,  $x_{27}$  28 Rua Olímpio Barbosa:  $x_{23,46}$ ,  $x_{22,23}$ 

56

Praça das Mães:  $x_{46\,47}$ ,  $x_{47\,28}$ ,  $x_{28\,23}$ Rua Dr. Genserico:  $x_{53 22}$ ,  $x_{22 27}$ Tv. Dona Sara:  $x_{19\,17}$ Rua. Cel. Aquiles de Pina:  $x_{26\,20}$ ,  $x_{52\,51}$ ,  $x_{20\,52}$ Tv. Pina Junior:  $x_{20,16}$ 

### **Função Objetivo:**

A função objetivo foi construída a partir da soma de cada variável multiplicada ao seu peso correspondente. No caso do problema o peso é a distância em metros entre os vértices.

$$
Z_{min} = 100(x_{2930} + x_{129} + x_{1518} + x_{1312} + x_{2223} + x_{4240} + x_{1415} + x_{1917}) +
$$
  
+ 90(x<sub>3031</sub> + x<sub>136</sub> + x<sub>552</sub> + x<sub>5529</sub> + x<sub>3332</sub> + x<sub>2550</sub> + x<sub>12</sub> + x<sub>34</sub> + x<sub>65</sub>) +  
+ 120(x<sub>4037</sub> + x<sub>86</sub> + x<sub>4525</sub> + x<sub>4954</sub> + x<sub>23</sub> + x<sub>41</sub> + x<sub>3933</sub>) + 130(x<sub>3435</sub> +  
+ x<sub>2823</sub> + x<sub>3114</sub> + x<sub>2627</sub> + x<sub>2227</sub> + x<sub>1533</sub>) + 180(x<sub>35</sub> + x<sub>64</sub>) + 170(x<sub>4142</sub> +  
+ x<sub>1850</sub> + x<sub>57</sub>) + 50(x<sub>4344</sub> + x<sub>710</sub> + x<sub>4824</sub> + x<sub>2549</sub> + x<sub>1216</sub> + x<sub>1126</sub>) +  
+ 70(x<sub>2728</sub> + x<sub>4454</sub> + x<sub>4039</sub> + x<sub>108</sub> + x<sub>1617</sub>) + 80(x<sub>3032</sub> + x<sub>2016</sub> + x<sub>1824</sub> +  
+ x<sub>89</sub> + x<sub>3641</sub> + x<sub>4948</sub> + x<sub>3331</sub>) + 60(x<sub>5251</sub> + x<sub>2346</sub> + x<sub>5445</sub> + x<sub>129</sub> +  
+ x<sub>2153</sub>) + 40(x<sub>5352</sub> + x<sub>911</sub> + x<sub>5322</sub>) + 160(x<sub>2325</sub> + x

#### **Restrições:**

As equações de restrição foram construídas a partir da observação das arestas que entram e saem em cada vértice.

$$
-x_{12} + x_{41} - x_{129} + x_{311} = -1
$$
 (10)

$$
x_{1\,2} + x_{55\,2} - x_{2\,3} = 0 \tag{11}
$$

$$
x_{2\,3} - x_{3\,4} - x_{3\,5} = 0\tag{12}
$$

$$
x_{3\,4} - x_{4\,1} + x_{6\,4} - x_{4\,14} = 0 \tag{13}
$$

 $x_{3.5} - x_{5.7} + x_{6.5} = 0$  ( 14 )

$$
x_{86} - x_{65} + x_{136} - x_{64} = 0 \tag{15}
$$

 $x_{57} - x_{710} = 0$  (16)

$$
x_{10\,8} - x_{8\,6} - x_{8\,9} = 0 \tag{17}
$$

$$
x_{89} - x_{911} + x_{129} = 0 \tag{18}
$$

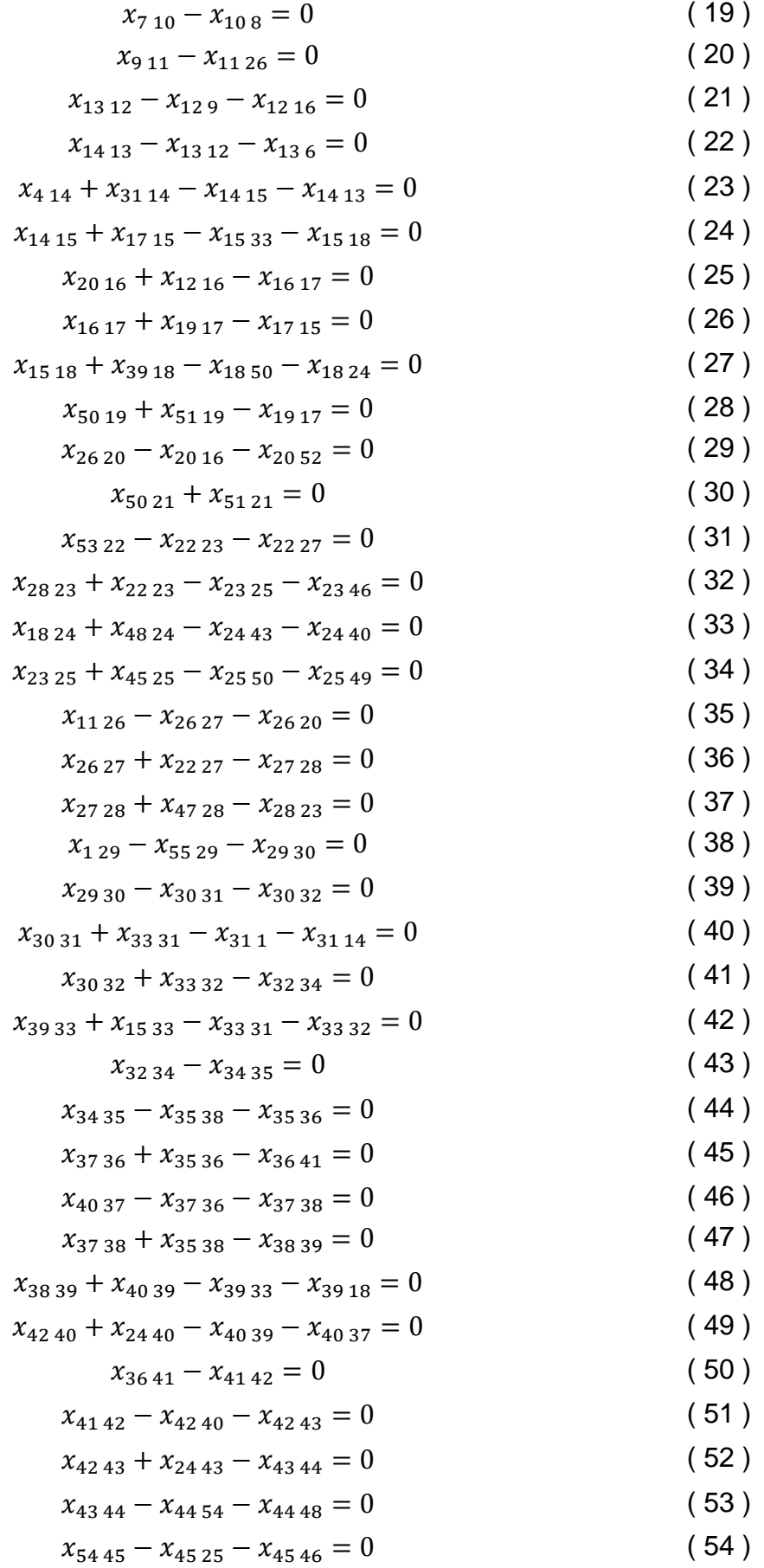

$$
x_{45\,46} + x_{23\,46} - x_{46\,47} = 0 \tag{55}
$$

$$
x_{46\,47} - x_{47\,28} = 1\tag{56}
$$

$$
x_{44\,48} + x_{49\,48} - x_{48\,24} = 0 \tag{57}
$$

$$
x_{25\,49} - x_{49\,48} - x_{49\,54} = 0 \tag{58}
$$

$$
x_{18\,50} + x_{25\,50} - x_{50\,19} - x_{50\,21} = 0 \tag{59}
$$

$$
x_{52\,51} - x_{51\,19} - x_{51\,21} = 0 \tag{60}
$$

$$
x_{20\,52} + x_{53\,52} - x_{52\,51} = 0 \tag{61}
$$

$$
-x_{53 52} - x_{53 22} = 0 \tag{62}
$$

$$
x_{44\,54} + x_{49\,54} - x_{54\,45} = 0 \tag{63}
$$

$$
-x_{55\,2} - x_{55\,29} = 0\tag{64}
$$

#### <span id="page-54-1"></span>**4.3 Resolução do problema utilizando** *software*

#### <span id="page-54-2"></span>*4.3.1 Utilizando o Solver*

Para resolução foi criada uma planilha no *Excel*, e realizados os passos descritos na Seção 3.2. Na Figura 39 a seguir as células da linha rosa são os valores das variáveis calculadas pelo solver, na linha verde se encontram as variáveis do problema, na linha não destacada estão os pesos referentes a cada aresta.

<span id="page-54-0"></span>

|              | $X_{12}$           | $X_1$ 29     |                    | $X_{23}$           | X <sub>552</sub>   | $X_35$             | X <sub>57</sub>    | $X_{7,10}$         | $X_{108}$          | $X_89$             | $X_{8.6}$          | $X_65$             | X <sub>64</sub>    | $X_34$             | X <sub>55</sub> 29 | X <sub>29</sub> 30 | X <sub>30</sub> 32 | X <sub>32</sub> 34 | X <sub>34</sub> 35 |
|--------------|--------------------|--------------|--------------------|--------------------|--------------------|--------------------|--------------------|--------------------|--------------------|--------------------|--------------------|--------------------|--------------------|--------------------|--------------------|--------------------|--------------------|--------------------|--------------------|
|              | $\mathbf{1}$       | $\Omega$     |                    |                    | $\Omega$           | $\mathbf{0}$       | $\mathbf{0}$       | $\mathbf{0}$       | $\mathbf{0}$       | $\mathbf{0}$       | $\mathbf{0}$       | $\mathbf{0}$       | $\Omega$           | 1                  | $\Omega$           | $\mathbf{0}$       | $\mathbf{0}$       | $\mathbf{0}$       | $\Omega$           |
|              | 90                 | 100          |                    | 120                | 90                 | 180                | 170                | 50                 | 70                 | 80                 | 120                | 90                 | 180                | 90                 | 90                 | 100                | 80                 | 20                 | 130                |
|              |                    |              |                    |                    |                    |                    |                    |                    |                    |                    |                    |                    |                    |                    |                    |                    |                    |                    |                    |
|              | X <sub>35</sub> 36 |              | X <sub>35</sub> 38 | X <sub>37</sub> 38 | X <sub>3736</sub>  | X <sub>38</sub> 39 | X <sub>40</sub> 37 | X <sub>36</sub> 41 | X <sub>41</sub> 42 | X <sub>40</sub> 39 | X <sub>42</sub> 40 | X <sub>4243</sub>  | $X_{24,40}$        | $X_{24,43}$        | X <sub>44</sub> 48 | X <sub>48</sub> 24 | X <sub>49</sub> 54 | X <sub>44</sub> 54 | X <sub>49</sub> 48 |
|              | $\mathbf{0}$       |              | $\mathbf{0}$       | $\mathbf{0}$       | $\mathbf{0}$       | $\mathbf{0}$       | $\mathbf{0}$       | $\mathbf{0}$       | $\mathbf{0}$       | $\mathbf{0}$       | $\mathbf{0}$       | $\mathbf{0}$       | $\mathbf{0}$       |                    | $\Omega$           | $\Omega$           | $\mathbf{O}$       |                    | $\mathbf{0}$       |
|              | 20                 |              | 20                 | 20                 | 20                 | 110                | 120                | 80                 | 170                | 70                 | 100                | 140                | 140                | 110                | 110                | 50                 | 120                | 70                 | 80                 |
|              |                    |              |                    |                    |                    |                    |                    |                    |                    |                    |                    |                    |                    |                    |                    |                    |                    |                    |                    |
| $X_{25,49}$  | X <sub>45</sub> 25 |              | X <sub>39</sub> 33 |                    | X <sub>39</sub> 18 | X <sub>33</sub> 32 | X <sub>43</sub> 44 | X <sub>20</sub> 52 | $X_{18,50}$        | X <sub>54</sub> 45 | $X_{136}$          | X <sub>13</sub> 12 | $X_{12}$ 16        | $X_{129}$          | X <sub>9 11</sub>  | $X_{11,26}$        | X <sub>26</sub> 27 | X <sub>27</sub> 28 | $X_{14,13}$        |
| $\Omega$     |                    | $\mathbf{0}$ | $\mathbf{0}$       |                    | $\mathbf{0}$       | $\mathbf{0}$       | $\mathbf{1}$       | $\Omega$           | $\mathbf{0}$       |                    | $\mathbf{0}$       | $\mathbf{0}$       | $\Omega$           | $\mathbf{0}$       | $\mathbf{0}$       | $\mathbf{0}$       | $\mathbf{0}$       | $\Omega$           | $\Omega$           |
| 50           | 120                |              | 120                |                    | 140                | 90                 | 50                 | 30                 | 170                | 60                 | 90                 | 100                | 50                 | 60                 | 40                 | 50                 | 130                | 70                 | 160                |
|              |                    |              |                    |                    |                    |                    |                    |                    |                    |                    |                    |                    |                    |                    |                    |                    |                    |                    |                    |
| $X_{4,14}$   |                    | x14 15       | X <sub>15</sub> 18 |                    | X <sub>1824</sub>  | X <sub>1715</sub>  | $X_{15,33}$        | $X_{31,1}$         | X <sub>33</sub> 31 | X <sub>31</sub> 14 | X <sub>30</sub> 31 | $X_{41}$           | X <sub>45</sub> 46 | X <sub>23</sub> 46 | X <sub>23</sub> 25 | X <sub>46</sub> 47 | X <sub>4728</sub>  | X <sub>28</sub> 23 | X <sub>22</sub> 23 |
| $\mathbf{1}$ |                    |              | $\mathbf{1}$       |                    | $\mathbf{1}$       | $\Omega$           | $\Omega$           | $\Omega$           | $\Omega$           | $\Omega$           | $\mathbf{0}$       | $\mathbf{0}$       | $\mathbf{1}$       | $\Omega$           | $\Omega$           | $\mathbf{1}$       | $\Omega$           | $\Omega$           | $\mathbf{0}$       |
| 100          |                    | 100          | 100                |                    | 80                 | 160                | 130                | 90                 | 80                 | 130                | 90                 | 120                | 190                | 60                 | 160                | 140                | 30                 | 130                | 100                |
|              |                    |              |                    |                    |                    |                    |                    |                    |                    |                    |                    |                    |                    |                    |                    |                    |                    |                    |                    |
|              | X <sub>25</sub> 50 |              | X <sub>53</sub> 52 |                    | X <sub>53</sub> 22 | $X_{50,19}$        | X <sub>50</sub> 21 | X <sub>51</sub> 21 | X <sub>51</sub> 19 |                    | X <sub>52</sub> 51 | $X_{19,17}$        | X <sub>22</sub> 27 | X <sub>26</sub> 20 | $X_{16,17}$        | $X_{20,16}$        |                    |                    |                    |
|              | $\Omega$           |              | $\Omega$           |                    | $\mathbf{0}$       | $\mathbf{0}$       | $\mathbf 0$        | $\mathbf{0}$       | $\mathbf{0}$       |                    | $\mathbf{0}$       | $\mathbf{0}$       | $\mathbf{0}$       | $\mathbf{0}$       | $\mathbf{0}$       | $\mathbf{0}$       |                    |                    |                    |
|              | 90                 |              | 40                 |                    | 40                 | 20                 | 30                 | 10                 | 10                 |                    | 60                 | 100                | 130                | 140                | 70                 | 80                 |                    | 1300               |                    |
|              |                    |              |                    |                    |                    |                    |                    |                    |                    |                    |                    |                    |                    |                    |                    |                    |                    |                    |                    |

Figura 39: Resultado final no Excel.

Na célula destacada em vermelho se encontra o resultado ótimo do problema. Esse resultado é a soma dos pesos associados a cada aresta percorrida, destacados

59

Fonte: Elaborado pelo autor, 2019.

em azul estão as variáveis que receberam valor 1 pelo solver, ou seja, as variáveis correspondentes as arestas percorridas.

Desse modo o caminho mínimo encontrado passa pelos vértices  $(1)$ ,  $(2)$ ,  $(3)$ ,  $(4)$ ,  $(14)$ ,  $(15)$ ,  $(18)$ ,  $(24)$ ,  $(43)$ ,  $(44)$ ,  $(45)$ ,  $(46)$ ,  $(47)$ ,  $(54)$ , os pesos das arestas são as distâncias em metros entre um vértice e outro, desse modo o percurso possui uma distância total de 1300m.

#### <span id="page-55-1"></span>*4.3.2 Utilizando o LINDO*

Para a resolução foram seguidos os passos descritos na Seção 3.3. A Figura 40 mostra a tela de abertura do LINDO com parte da função objetivo e restrições, para melhor visualização optou-se por deixar a imagem com apenas parte dos dados, pois o problema possui muitas variáveis.

<span id="page-55-0"></span>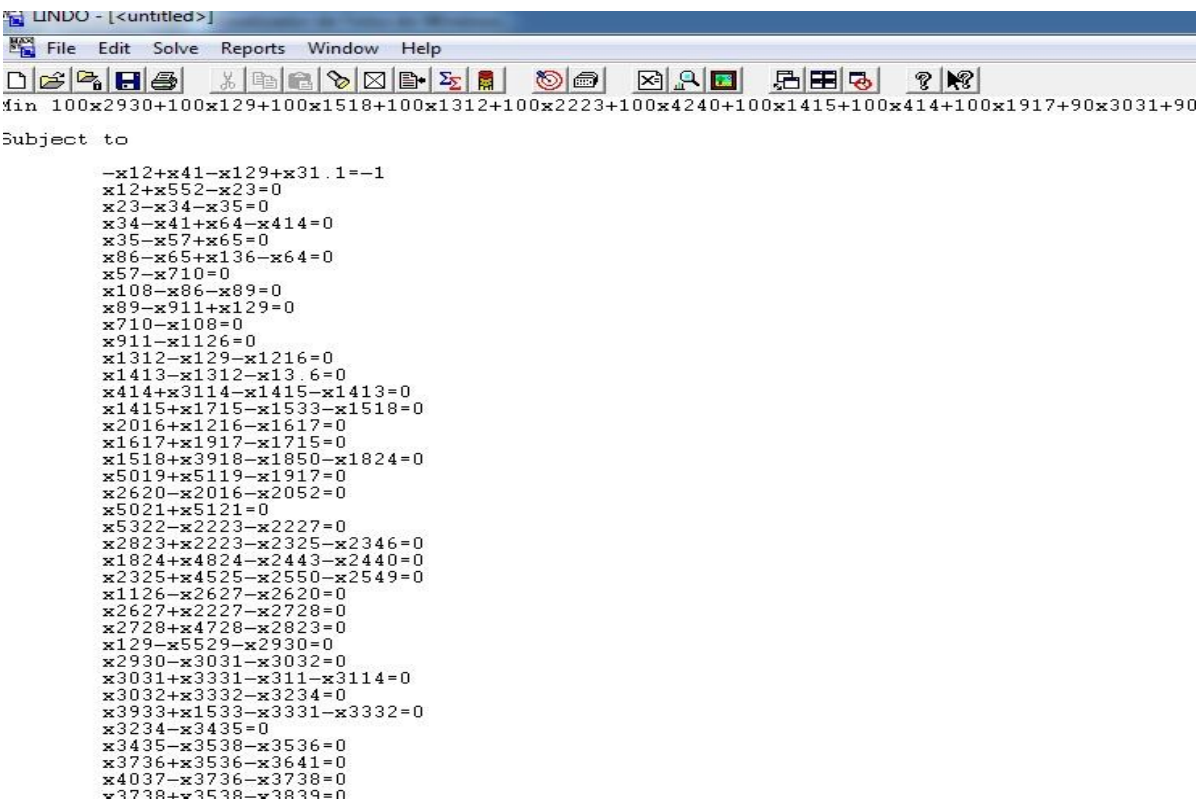

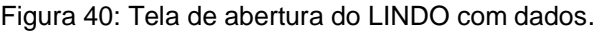

Fonte: Elaborado pelo autor, 2019.

Na Figura 41 e 42, destacado em rosa se encontra o resultado calculado pelo *software*, a solução ótima encontrada utiliza as variáveis destacadas em vermelho e

o caminho mínimo tem uma distância total de 1300  $m$ , que corresponde a soma dos pesos de cada aresta percorrida.

<span id="page-56-0"></span>A partir das variáveis que receberam valor 1, destacadas em vermelho, se chega à conclusão de que o caminho mínimo entre 1 e 47 passa pelos vértices  $(1), (2), (3), (4), (14), (15), (18), (24), (43), (44), (45), (46), (47), (54).$ 

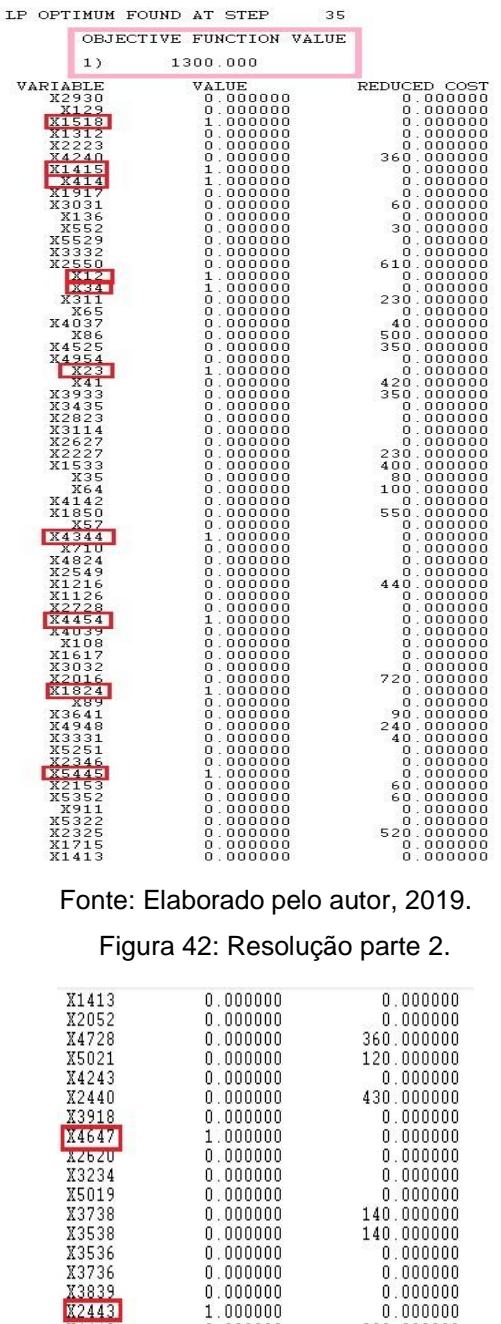

Figura 41: Resposta do problema parte 1.

<span id="page-56-1"></span> $1.000000$ <br> $0.000000$  $0.000000$ **X4448** K4546 1.000000  $0.000000$  $0.000000$ <br> $0.000000$ <br> $0.000000$ 880.000000 X6192 X5119 770.000000 X31 1 130,000000  $0.000000$ 430.000000 X13.6

Fonte: Elaborado pelo autor, 2019.

#### <span id="page-57-1"></span>*4.3.3 Caminho mínimo ofertado pelo Google Maps*

O *google maps* oferece dentre outras funções de mapeamento, rotas entre pontos específicos. Normalmente o programa oferece algumas rotas possíveis, mas indica aquela que tem menor distância, ou a que é mais rápida.

Para a origem Praça Bom Jesus (ponto Av. Goiás 861) e destino Praça das Mães, a menor rota dada está destacada em laranja na Figura 43, e possui uma distância total de 1,3  $km$ . O trajeto indicado passa pelas ruas descritas ao lado do mapa.

<span id="page-57-0"></span>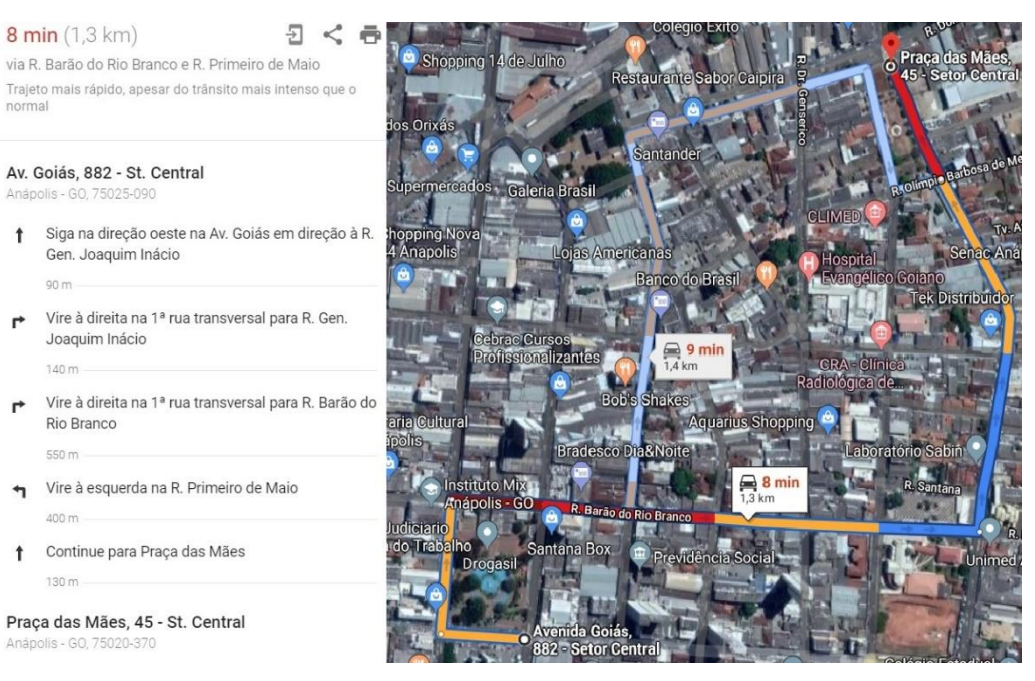

Figura 43: Rota entre Praça Bom Jesus e Praça das Mães.

Fonte: Elaborado pelo autor, 2019.

#### <span id="page-57-2"></span>**4.4 Análise do resultado**

As soluções dadas pelos *softwares* Lindo e solver foram as mesmas. As variáveis que receberam valor 1 foram:

#### $x_{12}, x_{23}, x_{34}, x_{4\,14}, x_{1415}, x_{1518}, x_{1824}, x_{2443}, x_{4344}, x_{4454}, x_{5445}, x_{4546}, x_{4647}.$

Essas variáveis representam as arestas existentes entres os vértices  $(1)$ ,  $(2)$ ,  $(3)$ ,  $(4)$ ,  $(14)$ ,  $(15)$ ,  $(18)$ ,  $(24)$ ,  $(43)$ ,  $(44)$ ,  $(45)$ ,  $(46)$ ,  $(47)$ ,  $(54)$ , logo para que o caminho seja mínimo ele deve passar por esses vértices. A solução ótima utiliza as variáveis citadas acima e o caminho mínimo tem um total de  $1300m$ .

As variáveis associadas as arestas foram utilizadas para representar as ruas da área mapeada, desse modo o caminho que o taxista deve percorrer a partir da Praça Bom Jesus até a Praça das Mães é o seguinte: A partir do marcador 1 na Av. Goiás deve virar à direita na Rua Gen. Joaquim Inácio, logo em seguida à direita na Rua Barão do Rio Branco e seguir nela até o marcador 43, então deve virar à esquerda na rua Primeiro de Maio seguir até o marcador 47 a Praça das Mães.

Os resultados encontrados pelos *softwares* para o caminho com menor distância entre o marcador 1 e o 47 foram os mesmos encontrados pelo *google maps*. A Figura 44 mostra o caminho mínimo destacado no grafo.

<span id="page-58-0"></span>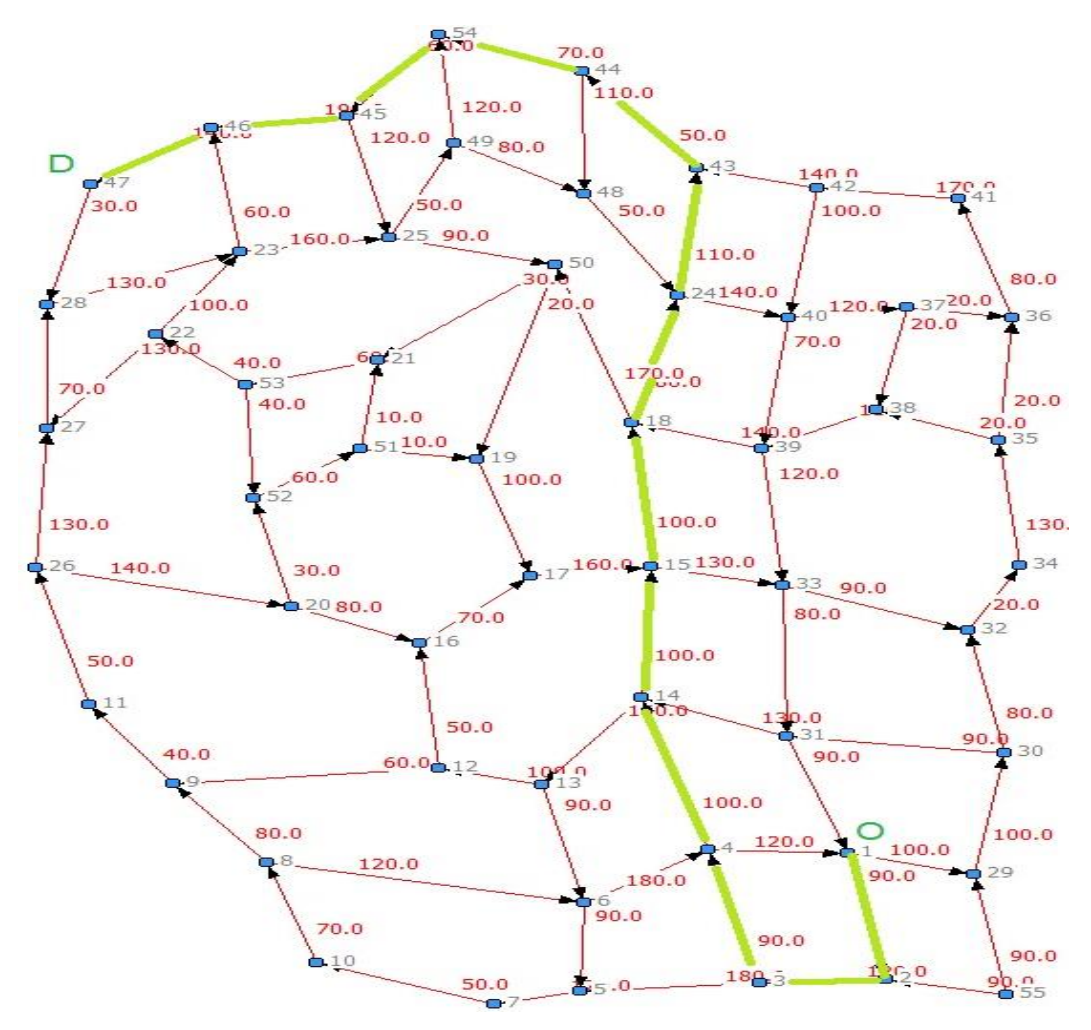

Figura 44: Grafo com caminho mínimo destacado.

Fonte: Elaborado pelo autor, 2019.

### **CONCLUSÃO**

<span id="page-60-0"></span>Os Grafos são capazes de representar diversas situações cotidianas, facilitando a compreensão e visualização das relações existentes entre os conjuntos de objetos que representam. Por esse motivo utilizou-se deste para representar a área do problema apresentado, possibilitando melhor visualização e facilitando a interpretação dos dados do mesmo.

O trabalho encontrou uma solução ótima para o problema proposto. A solução foi igual para os dois *softwares* utilizados e ainda verificada por um aplicativo confiável de mapas e rotas, o *google maps,* que deu como caminho mais curto o mesmo encontrado pelos *softwares* LINDO e Solver.

Os *softwares* LINDO e Solver facilitam os cálculos para encontrar a solução para o menor caminho, no entanto para um número consideravelmente grande de variáveis a construção das variáveis do problema, da função objetivo e das restrições do problema se torna muito trabalhosa.

Para futuras pesquisas pretende-se um aprofundamento maior no assunto, principalmente a respeito de algoritmos e formas mais viáveis para a modelagem e escrita dos dados do problema.

### **REFERÊNCIAS**

<span id="page-62-0"></span>ARAÚJO. A**. As Pontes de Königsberg.** Departamento de Matemática da Universidade de Coimbra**.** Sem data. Disponível em: <https://www.mat.uc.pt/~alma/escolas/pontes/>. Acesso em: 12 abril 2019

BARROSO, M. M. DE A. **Aplicação de grafos em um problema de rede** – 10. DOI 10.5752/ P. 2316-9451.2014vnvo48. Abakós, v. 2, n. 2, p 48-78, 2014. Disponível em:[<http://periodicos.pucminas.br>](http://periodicos.pucminas.br/). Acesso em: 10 mar. 2019

BOAVENTURA NETTO, P.O. **Grafos: Teoria, Modelos, Algoritmos**- E. Blücher. São Paulo,4° ed. 2006.

BOAVENTURA NETTO, P. O. JURKIEWICZ, S. **Grafos: Introdução e Prática**. São Paulo: Editora Blücher,1°ed. 2009.

BONDY. J. A, MURTY.U.S.R. **Graph Theory With Applications.** Department of Combinatorics and Optimization. University of Waterloo. Ontario. Canada**.**1976

CAVELLUCCI, C. **Buscas informadas baseadas em grafos para a minimização das perdas em sistemas de distribuição de energia elétrica**.1998.139 f. Tese (Doutorado). Doutorado em Engenharia Elétrica. Universidade Federal de Campinas. Campinas, São Paulo,1998. Disponível em:

[<http://bdtd.ibict.br/vufind/Record/CAMP\\_44e361ed8a4ef8df5f8631557d38cc78>](http://bdtd.ibict.br/vufind/Record/CAMP_44e361ed8a4ef8df5f8631557d38cc78). Acesso: 27 mar. 2019.

DIESTEL.R. **Graph Theory**. Electronic Edition. New York. 2000. Disponível em: <[http://www.esi2.us.es/~mbilbao/pdffiles/DiestelGT.pdf>](http://www.esi2.us.es/~mbilbao/pdffiles/DiestelGT.pdf). Acesso em: 21 mar. 2019.

GALVÃO. D.J.C. Et al. **Medidas de Centralidade da Teoria dos Grafos Aplicada a Fundo de Ações no Brasil** .2009. Disponível em:

[<http://www.din.uem.br/sbpo/sbpo2009/artigos/55668.pdf>](http://www.din.uem.br/sbpo/sbpo2009/artigos/55668.pdf). Acesso em: 30 mai. 2019.

HARARY, F**. Graph Theory**. 1°ed. Oxford: Addison-Wesley Publishing Company, 1969.

HILLIER.F.S.; LIEBERMANN.G.J. **Introdução à pesquisa operacional**. Tradução Ariovaldo Griesi; revisão técnica Pierre J. Ehrlich. – 9. ed. – Dados eletrônicos. – Porto Alegre: AMGH, 2013. Disponível em:

[<https://integrada.minhabiblioteca.com.br/#/books/9788580551198/cfi/1!/4/4@0.00:5](https://integrada.minhabiblioteca.com.br/#/books/9788580551198/cfi/1!/4/4@0.00:53.3) [3.3>](https://integrada.minhabiblioteca.com.br/#/books/9788580551198/cfi/1!/4/4@0.00:53.3). Acesso em: 14 set. 2019.

JÚNIOR, A. C. G; SOUZA, M. J. F. **LINDO: Manual de Referência**. Departamento de Computação. Universidade Federal de Ouro Preto. 2004. Disponível em: [http://www.decom.ufop.br/marcone/Disciplinas/OtimizacaoCombinatoria/lindo\\_p.pdf.](http://www.decom.ufop.br/marcone/Disciplinas/OtimizacaoCombinatoria/lindo_p.pdf) Acesso em: 15 out. 2019.

KENNETH. H**. R Matemática discreta e suas aplicações**. Tradução técnica: Helena Castro, João Guilherme Giudice. – 6. ed. – Dados eletrônicos. – Porto Alegre: AMGH,

2010. Disponível em: <[https://integrada.minhabiblioteca.com.br/>](https://integrada.minhabiblioteca.com.br/). Acesso em: 20 set. 2019.

LONGARAY, A. A. **Introdução à Pesquisa Operacional**. -1. ed.- São Paulo: Saraiva, 2013. Disponível em:

[<https://integrada.minhabiblioteca.com.br/#/books/9788502210844/cfi/0!/4/2@100:0.](https://integrada.minhabiblioteca.com.br/#/books/9788502210844/cfi/0!/4/2@100:0.00) [00>](https://integrada.minhabiblioteca.com.br/#/books/9788502210844/cfi/0!/4/2@100:0.00). Acesso em: 01 out. 2019.

LUCCHESI, C.L. **Introdução à Teoria dos Grafos**, IMPA-CNPq, Rio de Janeiro, 1979.

MARINS.F.A. S. **Introdução à Pesquisa Operacional.** São Paulo: Cultura Acadêmica: Universidade Estadual Paulista, Pró-Reitoria de Graduação, 2011. Disponível em:

[<https://www.cairu.br/biblioteca/arquivos/Ciencia/Introducao\\_pesquisa\\_operacional.p](https://www.cairu.br/biblioteca/arquivos/Ciencia/Introducao_pesquisa_operacional.pdf) [df>](https://www.cairu.br/biblioteca/arquivos/Ciencia/Introducao_pesquisa_operacional.pdf). Acesso em: 12 out. 2019.

MEIRELLES. P, 2017. **Alguns conceitos para entender a análise de redes em mídias sociais**. Disponível em: <[http://insightee.com.br/blog/alguns-conceitos](http://insightee.com.br/blog/alguns-conceitos-basicos-para-entender-a-analise-de-redes-em-midias-sociais/%3e.Acesso)[basicos-para-entender-a-analise-de-redes-em-midias-sociais/>.Acesso](http://insightee.com.br/blog/alguns-conceitos-basicos-para-entender-a-analise-de-redes-em-midias-sociais/%3e.Acesso) em: 10 out. 2019.

MICROSOFT. **Carregar o Suplemento do Solver no Excel**.2016. Disponível em: <[https://support.office.com/pt-br/article/carregar-o-suplemento-solver-no-excel-](https://support.office.com/pt-br/article/carregar-o-suplemento-solver-no-excel-612926fc-d53b-46b4-872c-e24772f078ca)[612926fc-d53b-46b4-872c-e24772f078ca>](https://support.office.com/pt-br/article/carregar-o-suplemento-solver-no-excel-612926fc-d53b-46b4-872c-e24772f078ca). Acesso em: 23 set. 2019.

MOTTA.M.P. **Topologia dos** *backbones* **de internet no Brasil**.Uberlândia,2012. Disponível em:< https://www.mat.uc.pt/~alma/escolas/pontes/ >. Acesso em: 12 abril 2019.

SANTOS. J. D. **Mobilidade urbana em um dia típico - (Geo) grafos variantes no tempo**. 2018.87 f. Dissertação (mestrado) - Mestrado em computação aplicada–: Instituto Nacional de Pesquisas Espaciais, São José dos Campos, 2018.Disponível em:[<http://mtcm21c.sid.inpe.br/col/sid.inpe.br/mtcm21c/2018/04.17.13.57/doc/public](http://mtcm21c.sid.inpe.br/col/sid.inpe.br/mtcm21c/2018/04.17.13.57/doc/publicacao.pdf) [acao.pdf>](http://mtcm21c.sid.inpe.br/col/sid.inpe.br/mtcm21c/2018/04.17.13.57/doc/publicacao.pdf). Acesso em: 24 abril 2019.

SHEINERMAN, E. R. **Matemática Discreta: uma introdução**. Departamento de Matemática Aplicada e Estatística. The Johns Hopkins University. Tradução da 2°. ed. norte-americana. 2011.Disponível em:

<http://tsxvpsbr.dyndns.org/arquivos/UFFS/Matem%C3%A1ticaDiscretaUmaIntrodu %C3%A7%C3%A3o-2aEd-EdwardRScheinerman.pdf>. Acesso em: 13 mai. 2019.

SOCZKA.L. **Modelos de análise de redes sociais e limitações do modelo de equilíbrio estrutural de Heider**. Psicologia, Lisboa, v.15, n. 1, p. 147-175, jan.2001. Disponível em: <http://www.scielo.mec.pt/scielo.php?script=sci\_arttext&pid=S0874- 20492001000100007&lng=pt&nrm=iso>. Acesso em 13 mai. 2019

UCHOA, J. S. **Caminhos mínimos com recursos limitados**. 2012. 86 f. Dissertação (mestrado) - Mestrado em Ciência da Computação- Instituto de Matemática e Estatística - USP – São Paulo. 2012.

Disponível em:< [https://teses.usp.br/teses/disponiveis>](https://teses.usp.br/teses/disponiveis). Acesso: 21 abril 2019.

WILSON.R. **Introduction to graph Theory.** Edinburgh Gate. Harlow. Essex CM20 2JE.England. 1972. Disponível em:

[<https://www.maths.ed.ac.uk/~v1ranick/papers/wilsongraph.pdf>](https://www.maths.ed.ac.uk/~v1ranick/papers/wilsongraph.pdf). Acesso em: 17 mai. 2019.

# **APÊNDICE A :Matriz de adjacência**

#### Figura 45: Matriz de adjacência, *UCINET.*

<span id="page-66-0"></span>![](_page_66_Picture_22.jpeg)

Fonte: Elaborado pelo autor, 2019.

### **ANEXO A : Suplemento Solver**

<span id="page-68-1"></span>Neste anexo encontra-se uma descrição de como habilitar a função solver no *Microsoft Excel*. A descrição foi tirada da página da *Microsoft*.

Figura 46: Página da *Microsoft.*

# <span id="page-68-0"></span>Carregar o suplemento Solver no Excel

Excel para Office 365, Excel para Office 365 para Mac, Excel 2019, Excel 2016, Mais...

O suplemento Solver é um programa de suplemento do Microsoft Office Excel que fica disponível quando você instala o Microsoft Office ou o Excel.

No entanto, para usá-lo, você deve primeiro carregá-lo no Excel.

![](_page_68_Picture_83.jpeg)

1. No Excel 2010 e posterior, vá para arquivo > opções

Observação: Para o Excel 2007, clique no botão do Microsoft Office (Pa) e, em seguida, clique em Opções do Excel.

- 2. Clique em Suplementos e, na caixa Gerenciar, selecione Suplementos do Excel.
- 3. Clique em Ir.
- 4. Na caixa Suplementos disponíveis, marque a caixa de seleção Solver Add-in e clique em OK.

#### Observações:

- · Se o suplemento Solver não estiver listado na caixa Suplementos disponíveis, clique em Procurar para localizá-lo.
- " Se você for avisado de que o Solver Add-in não está atualmente instalado no computador, clique em Sim para instalá-lo.
- 5. Depois de carregar o Solver Add-in, o comando Solver torna-se disponível no grupo Análise, na guia Dados.

Fonte: Microsoft, 2019.